## PQC Power Quality Controller

Blindleistungsregler für maximale Betriebssicherheit mit Power Quality Überwachung.

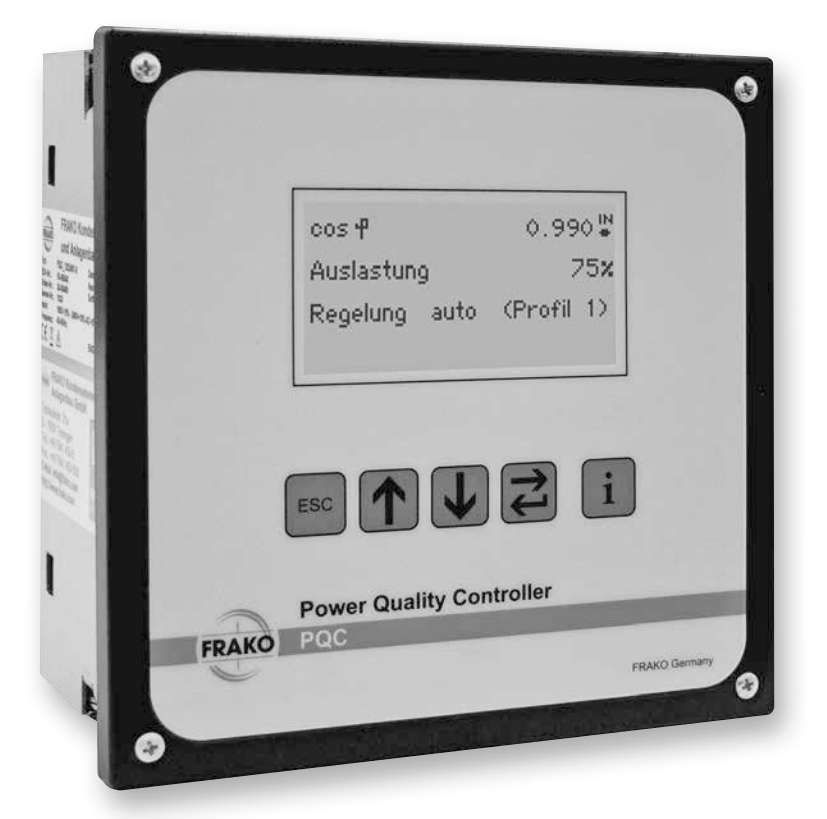

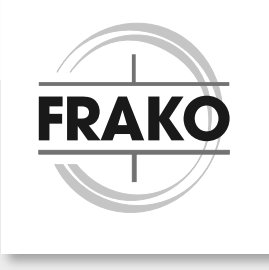

## Inhaltsverzeichnis

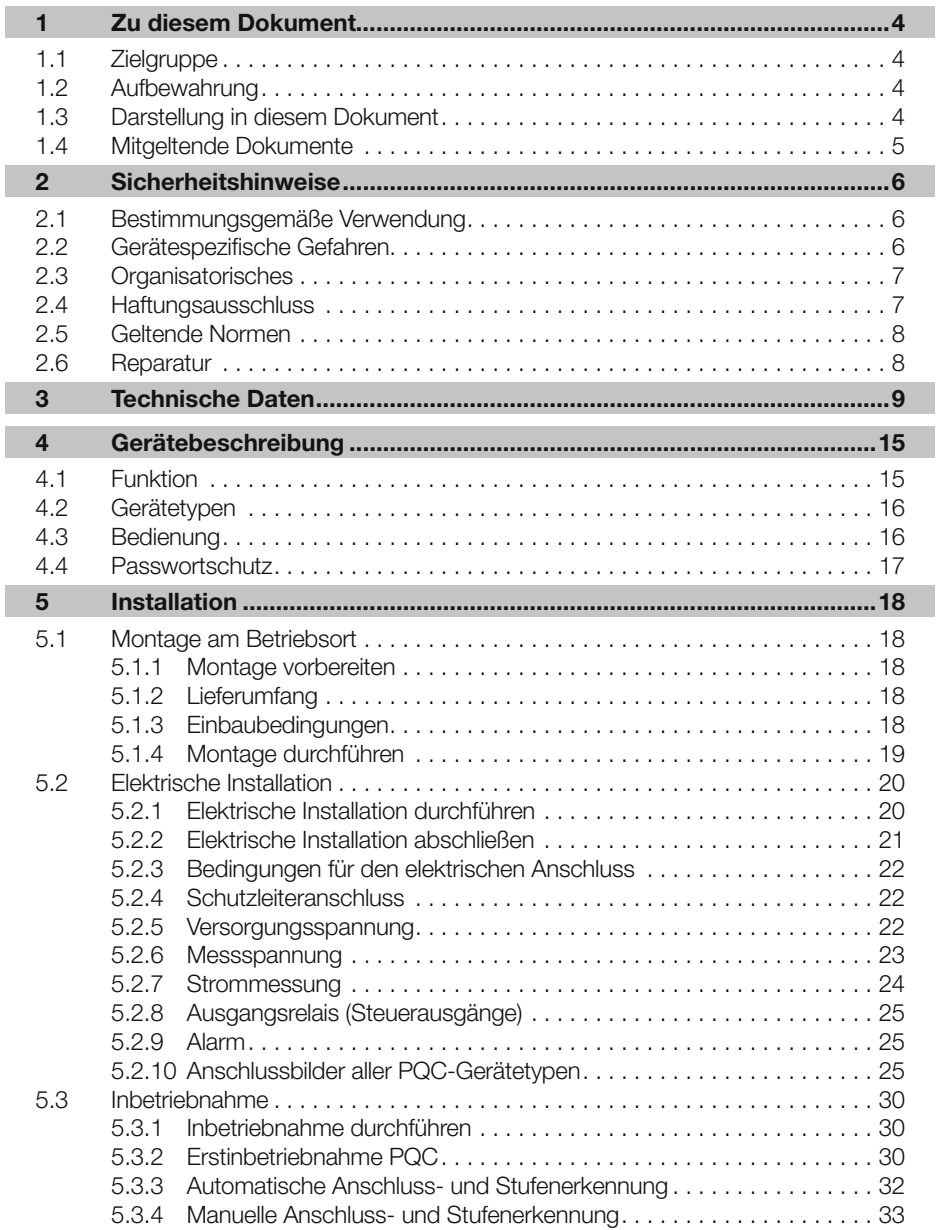

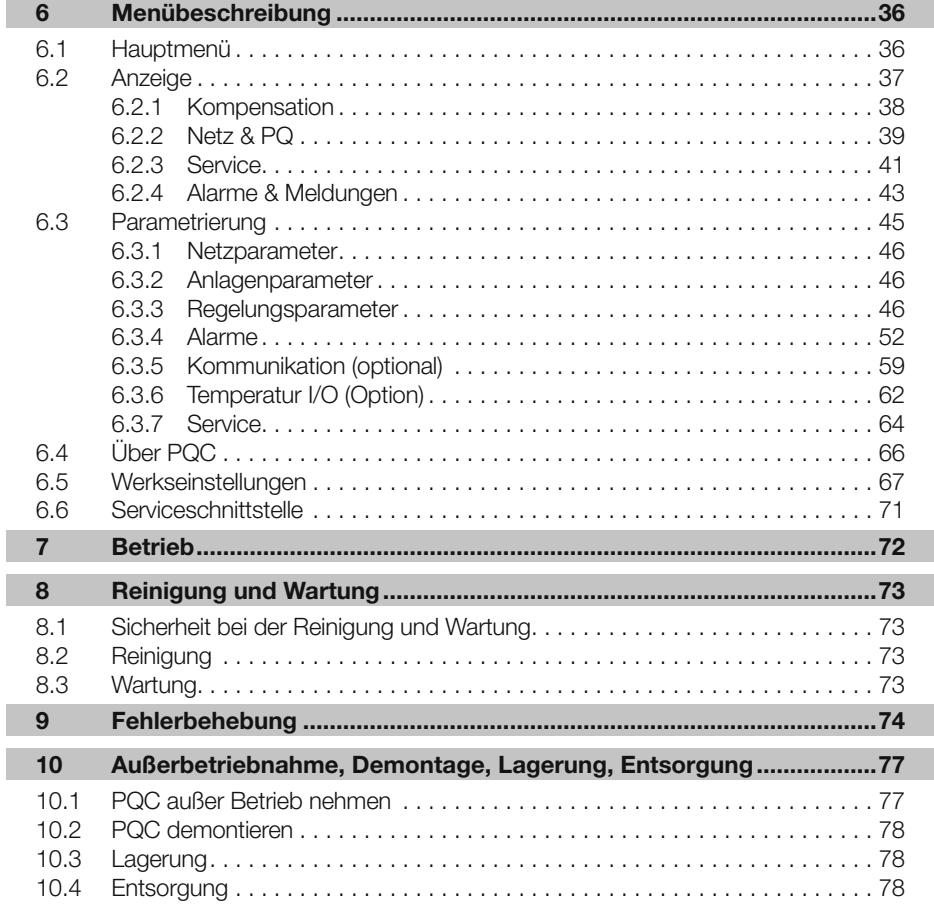

# <span id="page-3-0"></span>1 Zu diesem Dokument

In dieser Betriebsanleitung wird der Blindleistungsregler "Power Quality Controller PQC" durchgehend als PQC bezeichnet.

Die aktuelle Version der Betriebsanleitung finden Sie auf unserer Website www.frako.com.

## 1.1 Zielgruppe

Diese Betriebsanleitung richtet sich an Personen, die den PQC montieren, installieren, in Betrieb nehmen und betreiben. Vor allen Arbeiten an und mit dem PQC muss die Betriebsanleitung sorgfältig und vollständig gelesen werden. Bei allen Arbeiten muss entsprechend der Betriebsanleitung vorgegangen werden.

## 1.2 Aufbewahrung

Diese Betriebsanleitung enthält wichtige Hinweise, um den PQC sicher, sachgerecht und wirtschaftlich zu betreiben. Sie ist Teil des PQC und muss jederzeit griffbereit aufbewahrt werden.

## 1.3 Darstellung in diesem Dokument

Spezielle Hinweise in dieser Betriebsanleitung sind durch Symbole gekennzeichnet und durch Linien vom übrigen Text abgesetzt.

### Warnhinweise

Um Unfälle, Personen- und Sachschäden zu vermeiden, müssen die Warnhinweise unbedingt eingehalten werden. Warnhinweise sind mit dem Signalwort "GEFAHR", "WARNUNG", "VORSICHT" oder "ACHTUNG" und einem gelben Symbol am linken Textrand gekennzeichnet; sie sind folgendermaßen aufgebaut:

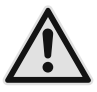

## WARNUNG!

### Gefahrenart!

Beschreibung der Gefahr und möglicher Folgen.

– Maßnahmen, um die Gefahr zu vermeiden.

<span id="page-4-0"></span>Symbole und Signalworte klassifizieren die Schwere der Gefahr:

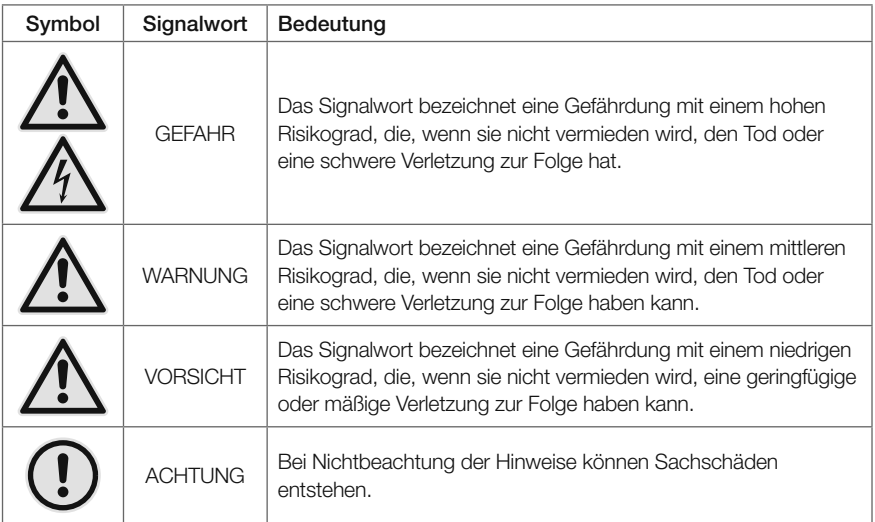

#### Hinweise

Hinweise nennen zusätzliche Informationen zum Text, zu der korrekten Funktion und dem störungsfreien Funktionieren des PQC. Hinweise sind mit einem blauen Symbol am linken Textrand gekennzeichnet:

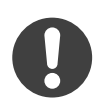

### Hinweis

Beispiel für einen Hinweis.

## 1.4 Mitgeltende Dokumente

Weitergehende Informationen zu diesem Dokument siehe

- "PQC Application Note"
- "Modbus Specification"
- "Application Note"
- "REST Application Note"

# <span id="page-5-0"></span>2 Sicherheitshinweise

## <span id="page-5-1"></span>2.1 Bestimmungsgemäße Verwendung

Der Power Quality Controller PQC ist im Rahmen der technischen Daten (siehe *[Abschnitt 3 "Technische Daten"](#page-8-1)*) zur Regelung des Leistungsfaktors cos φ mittels Zu- und Abschalten von Blindleistungen vorgesehen. Jegliche andere Nutzung widerspricht der bestimmungsgemäßen Verwendung und muss durch den Hersteller freigegeben werden.

## 2.2 Gerätespezifische Gefahren

Der PQC ist nach aktuellem Stand der Technik gebaut. Dennoch lassen sich nicht alle Gefahren vermeiden.

Nichtbeachtung der Sicherheitsvorschriften kann zum Tod, schwerer Körperverletzung oder hohen Sachschäden führen.

#### Gefahr durch elektrische Spannung

Der PQC führt Netzspannung. Durch das Berühren spannungsführender Teile an den Zuleitungen und Anschlüssen können ernsthafte Verletzungen bis hin zum Tod entstehen.

- Montage, Inbetriebnahme und Außerbetriebnahme des PQC dürfen nur von ausgebildeten Fachkräften vorgenommen werden, die auch den Inhalt dieser Betriebsanleitung kennen und verstehen.
- Während der Montage und im Servicefall müssen der PQC und die Anlage spannungsfrei geschaltet sein.
- Die Anlage ist gegen Wiedereinschalten zu sichern.
- Die Spannungsfreiheit aller Anschlüsse muss geprüft werden.
- Benachbarte, unter Spannung stehende Teile, müssen abgedeckt sein.
- Stromwandler-Stromkreise immer kurzschließen, bevor ein solcher Stromkreis geöffnet wird.
- Nur zugelassene Installationsleitungen verwenden.
- Das Gerät nur bis zur angegebenen Leistungsgrenze belasten. Eine Überlastung kann zur Zerstörung des Gerätes, zu einem Brand oder elektrischen Unfall führen. Die unterschiedliche maximale Belastbarkeit der verschiedenen Anschlüsse beachten.
- PQC nicht öffnen.
- USB-Schnittstelle des PQC im Betrieb nicht berühren.

#### <span id="page-6-0"></span>Gefahr durch Hitze

Klemmanschlüsse können sich im Betrieb erwärmen.

– Nachdem der PQC in Betrieb war, muss vor Arbeiten an den Klemmanschlüssen dem PQC und seinen Anschlüssen eine ausreichende Zeit zum Abkühlen gegeben werden.

## 2.3 Organisatorisches

#### Qualifikation der Nutzer

Für Arbeiten am PQC ist folgende Qualifikation der Nutzer notwendig:

- Montage, Inbetriebnahme, Fehlerbehebung (Installation): Elektrofachkraft
- Bedienung, Fehlerbehebung (Fehlkonfiguration): Personen, die die Bedienungsanleitung gelesen und verstanden haben.
- Fehlerbehebung (Gerätefehler): FRAKO Kundendienst

#### Verantwortung des Betreibers

In gewerblichen Einrichtungen sind die Unfallverhütungsvorschriften des Verbandes der gewerblichen Berufsgenossenschaften für elektrische Anlagen und Betriebsmittel zu beachten.

Die Sicherheit des Systems, in welches der PQC integriert wird, liegt in der Verantwortung des Errichters des Systems sowie des Betreibers.

Aus Sicherheits- und Zulassungsgründen (CE) ist das eigenmächtige Umbauen und/ oder Verändern des Produkts nicht gestattet.

Der Betreiber muss sicherstellen, dass alle Bediener diese Betriebsanleitung kennen und gemäß dieser Betriebsanleitung handeln.

## 2.4 Haftungsausschluss

Bei Schäden, die durch Nichtbeachten dieser Betriebsanleitung verursacht werden, erlischt der Garantieanspruch. Für Folgeschäden übernehmen wir keine Haftung!

Bei Sach- oder Personenschäden, die durch unsachgemäße Handhabung oder Nichtbeachten der Sicherheitshinweise verursacht werden, übernehmen wir keine Haftung. In solchen Fällen erlischt jeder Garantieanspruch!

## <span id="page-7-0"></span>2.5 Geltende Normen

Die Installation und Inbetriebnahme in industriellen Anlagen ist strikt nach den folgenden Normen durchzuführen:

– DIN EN 61508-1:2011-02; VDE 0803-1:2011-02

Eventuelle weitere bestehende, dieses Produkt betreffenden einschlägigen zum Schutz von Personen und Sachen bestehenden Gesetzen, Normen, Richtlinien, Sicherheitsbestimmungen etc. (IEC, EN, VDE, Geräte-Sicherheitsgesetz, Berufsgenossenschaftsvorschriften etc.) sind einzuhalten.

## 2.6 Reparatur

Im Falle einer erforderlichen Reparatur muss sich der Kunde oder der Betreiber des PQC an den Hersteller wenden: FRAKO Kondensatoren- und Anlagenbau GmbH, Tscheulinstraße 21A in D-79331 Teningen, www.frako.com.

## <span id="page-8-1"></span><span id="page-8-0"></span>3 Technische Daten

#### Spannungsversorgung:

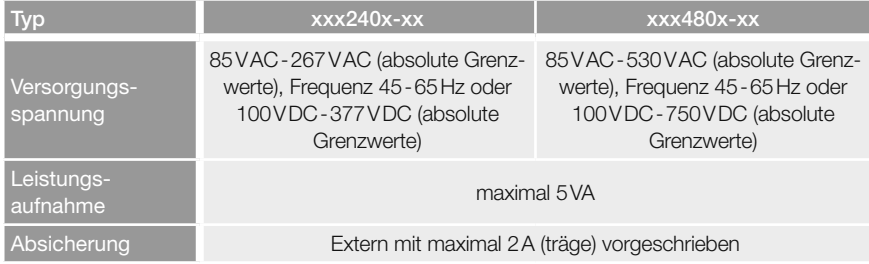

#### Eingänge:

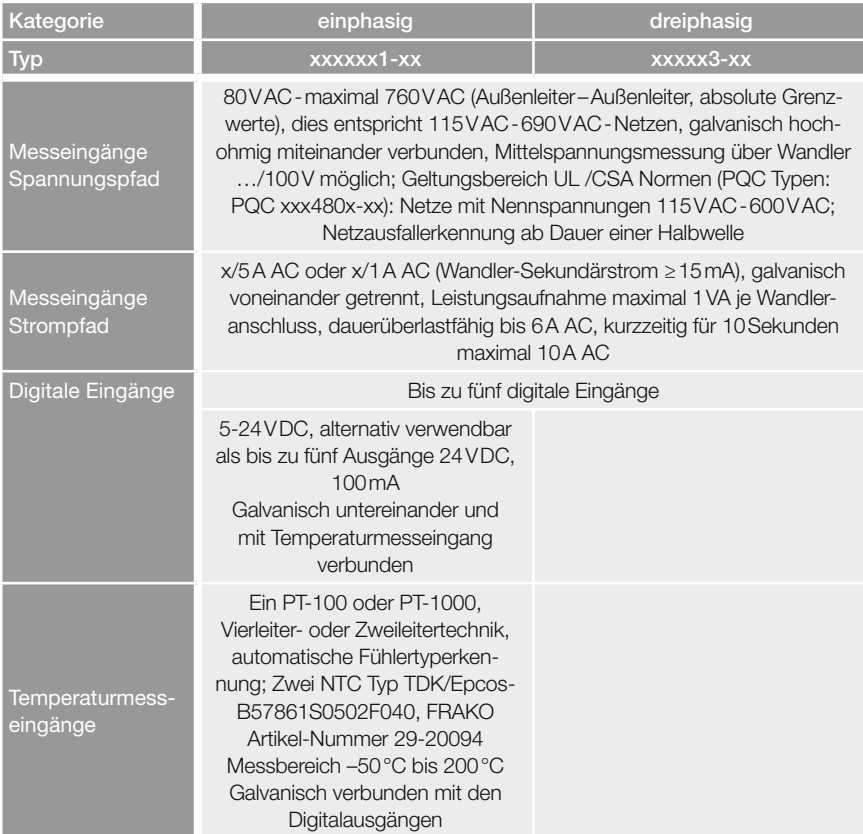

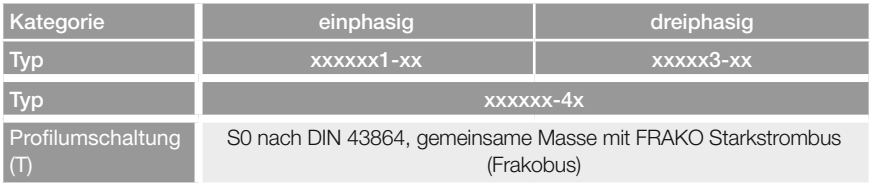

### Schnittstellen:

![](_page_9_Picture_209.jpeg)

### Ausgänge:

![](_page_9_Picture_210.jpeg)

![](_page_10_Picture_213.jpeg)

#### Anschlüsse: über steckbare Schraubklemmen

![](_page_10_Picture_214.jpeg)

![](_page_11_Picture_167.jpeg)

![](_page_11_Picture_1.jpeg)

Hinweis

0,14 mm²=AWG 26; 0,2 mm²≈AWG25;

1,4 mm²≈AWG 16; 2,5 mm²=AWG14

#### Konstruktionsdaten:

![](_page_11_Picture_168.jpeg)

![](_page_12_Picture_100.jpeg)

<sup>1</sup> Die Standard-Einstrahlmessung nach EN 61000-4-6 (EMV-Festigkeit) erfolgt mit Amplitudenmodulation mit einer Modulationsfrequenz von 1kHz. Diese Frequenz liegt im bestimmungsgemäßen Messbereich des Gerätes (zwanzigste Oberwelle von 50Hz =1kHz). Es ist zu erwarten, dass der Messkreis bei der Standard-Einstrahlmessung deutlich anspricht. Somit kann die Einstrahlmessung nur ohne Amplitudenmodulation durchgeführt werden.

#### Umgebungsbedingungen:

![](_page_13_Picture_47.jpeg)

#### Messwerk:

![](_page_13_Picture_48.jpeg)

## <span id="page-14-0"></span>4 Gerätebeschreibung

## 4.1 Funktion

Der Blindleistungs- und Wirkleistungsanteil des Netzes wird im Blindleistungsregler aus den gemessenen Werten von Strompfad (Wandler) und Spannungspfad (U-Mess-Anschluss) kontinuierlich ermittelt. Übersteigt der Blindleistungsanteil gewisse Schwellwerte, die der Blindleistungsregler beim Einmessen ermittelt hat, oder die gemäß Beschreibung eingestellt wurden, wird eine Schalthandlung an den Schaltausgängen ausgeführt. Bei einer größeren induktiven Blindleistung als die, welche in der Konfiguration voreingestellt wurde (cos φ Vorwahl), werden, nach einer einstellbaren Verzögerungszeit, ein oder mehrere Ausgangsrelais des Blindleistungsreglers geschlossen. Damit schaltet der PQC je nach Bedarf Kondensatorstufen zu, um den eingestellten cos φ zu erreichen. Reduziert sich der induktive Blindleistungsanteil der Verbraucher wieder, bewirkt dies eine Abschaltung der Kondensatorstufen. Der PQC erlaubt vielfältige Einstellmöglichkeiten, die auf den jeweiligen Anwendungsfall zugeschnitten sind. Eine wirkungsvolle Überwachung der Blindleistungs-Kompensation ist durch die Übersichtsdarstellung gegeben. Als besonders anlagenschonend zeichnet sich die sogenannte "Kreisschaltung" aus. Sie bewirkt, dass im Mittel alle leistungsgleichen Kompensationsstufen gleich häufig geschaltet werden.

#### Rückspeisung

Der PQC verfügt über eine Vierquadranten-Regelung. Wird Wirkleistung ins Netz zurückgespeist, z. B. durch Blockheizkraftwerke, kompensiert der PQC weiterhin die aus dem Netz bezogene Blindleistung. Die angezeigte Wirkleistung P, bei Rückspeisung, wird mit negativem Vorzeichen dargestellt. Zusätzlich wird dies in der Reglerübersicht per Symbol gekennzeichnet.

## <span id="page-15-0"></span>4.2 Gerätetypen

Den PQC gibt es in unterschiedlichen Ausführungen, erkennbar an der Typbezeichnung:

![](_page_15_Figure_2.jpeg)

## 4.3 Bedienung

Das Gerät wird mit den fünf Tasten unter dem Display bedient:

![](_page_15_Picture_185.jpeg)

![](_page_15_Picture_6.jpeg)

#### Hinweis

Die Tasten sind je nach Menü mit unterschiedlichen Funktionen belegt. Die spezifischen Funktionen sind in den jeweiligen Abschnitten erklärt.

<span id="page-16-0"></span>![](_page_16_Picture_172.jpeg)

Der PQC unterstützt folgende Sprachen, die unter Hauptmenü > Parametrierung > Service > Inbetriebnahme ausgewählt werden können (siehe *[Abschnitt 5.3.2](#page-29-1)  ["Erstinbetriebnahme PQC"](#page-29-1)*):

- Deutsch
- Englisch
- Französisch

## 4.4 Passwortschutz

Der PQC verfügt über einen Passwortschutz, um sensible Menüpunkte vor nicht berechtigtem Zugriff zu schützen.

Gesicherte Menüpunkte:

- Hauptmenü > Parametrierung Sicherheitslevel 1, Passwort: die letzten vier Stellen der Seriennummer, siehe Aufkleber auf PQC oder *[Abschnitt 6.4 "Über PQC"](#page-65-1)*.
- Hauptmenü > Parametrierung > Service > Reset Schaltspiele
- Hauptmenü > Parametrierung > Service > Service Sicherheitslevel 2, Passwort: 3725

Die Passwortabfrage erscheint, sobald ein geschütztes Menü aufgerufen wird.

Mit den Tasten  $\Omega$  und  $\Omega$  lässt sich eine Ziffer einstellen, mit der  $\overline{z}$  -Taste wird diese bestätigt. Nach der Bestätigung der 4. Ziffer mit der  $\Xi$  -Taste, werden die Menüs Passwort eingeben 3000

mit dem gleichen Sicherheitslevel für eine Stunde freigeschaltet.

## <span id="page-17-0"></span>5 Installation

Die Installation des PQC erfolgt in drei Schritten:

- Montage am Betriebsort (siehe *[Abschnitt 5.1.1 "Montage vorbereiten"](#page-17-1)* und *[Abschnitt 5.1.4 "Montage durchführen"](#page-18-1)*)
- Elektrischer Anschluss (siehe *[Abschnitt 5.2.1 "Elektrische Installation durchführen"](#page-19-1)* und *[Abschnitt 5.2.2 "Elektrische Installation abschließen"](#page-20-1))*

– Inbetriebnahme (siehe *[Abschnitt 5.3.1 "Inbetriebnahme durchführen"](#page-29-2)*)

Die Reihenfolge der Schritte muss eingehalten werden.

## <span id="page-17-4"></span>5.1 Montage am Betriebsort

## <span id="page-17-1"></span>5.1.1 Montage vorbereiten

- 1. Lieferumfang auf Vollständigkeit prüfen (siehe *[Abschnitt 5.1.2 "Lieferumfang"](#page-17-2)*).
- 2. Gerät auf äußerliche Beschädigungen prüfen. Ist das Gerät beschädigt, darf es zur eigenen Sicherheit nicht in Betrieb genom men werden. Im Zweifelsfall die Serviceabteilung der Firma FRAKO kontaktieren.
- 3. Prüfen, ob der Einsatzort des PQC geeignet ist (siehe *[Abschnitt 5.1.3 "Einbaube](#page-17-3)[dingungen"](#page-17-3)*).

## <span id="page-17-2"></span>5.1.2 Lieferumfang

Der Lieferumfang des PQC umfasst:

- $-1$  POC
- Je nach Reglerausführung 4 oder mehr verpolungssichere Anschlussstecker, separat beigelegt
- 1 Betriebsanleitung
- 1 DVD

## <span id="page-17-3"></span>5.1.3 Einbaubedingungen

Für den Einsatzort des PQC müssen folgende Bedingungen eingehalten werden (siehe auch *[Abschnitt 2.1 "Bestimmungsgemäße Verwendung"](#page-5-1)* und *[Abschnitt 3 "Techni](#page-8-1)[sche Daten"](#page-8-1)*):

- Das Gerät nur in Bereichen verbauen, in denen keine Gefahr einer Gas- oder Staubexplosion besteht.
- Den PQC nicht direktem Sonnenlicht oder hohen Temperaturen aussetzen. Den PQC nicht in der Nähe von Wärme erzeugenden Geräten montieren.
- Der PQC muss in einen ausreichend belüfteten Bereich eingebaut werden. Rück- und Seitenwände dürfen nicht abgedeckt werden.

18 | Installation

- <span id="page-18-0"></span>– Den PQC nicht Regen, Wasser, Nässe oder hoher Luftfeuchtigkeit aussetzen. Direkten Kontakt mit Wasser auf alle Fälle vermeiden.
- Den PQC vor Stößen und Schlägen schützen.

Der Einbau erfolgt senkrecht in eine Außenseite des Schaltschranks oder Gehäuses, damit Bedienelemente und Anzeige vom Betreiber zugänglich sind.

Hardware-Version V1.0: Dies ist ein Klasse A Produkt. Im Wohn- und Bürobereich kann dieses Gerät zu Störungen beim Funkempfang führen. In diesem Fall kann es erforderlich sein, entsprechende Installationsvorkehrungen zu treffen.

Der PQC ist von der Rückseite her betrachtet ein Einbaugerät in der Schutzart IP20. Ein ausreichender Schutz gegen das Berühren von spannungsführenden Teilen sowie Schutz gegen das Eindringen von Staub und Wasser muss durch den Einbau in ein geeignetes Gehäuse sichergestellt werden (z. B. Schaltschrank oder Verteilerkasten).

![](_page_18_Figure_5.jpeg)

## <span id="page-18-1"></span>5.1.4 Montage durchführen

Der PQC ist für den Fronttafeleinbau in einen Ausschnitt der Größe 138 mm×138 mm nach DIN IEC 61554 vorgesehen. Die Befestigung erfolgt über vier, in die Gehäuseecken integrierte Haltestücke.

![](_page_18_Picture_8.jpeg)

#### **Hinweis**

Für den optionalen Einbau des PQC in Schaltschränken mit Schutzart IP54 muss ein zusätzlicher Dichtring verwendet werden (Artikel-Nummer 20-50015). Der Dichtring schließt den Spalt zwischen der Gehäusefront des PQC und der Montagefläche.

<span id="page-19-0"></span>![](_page_19_Picture_0.jpeg)

#### **WARNUNG!**

#### Gefahr durch elektrische Spannung!

Durch das Berühren spannungsführender Teile an den Zuleitungen und Anschlüssen können ernsthafte Verletzungen bis hin zum Tod entstehen.

- Montage, Inbetriebnahme, Außerbetriebnahme und Demontage am PQC dürfen nur von ausgebildeten Fachkräften vorgenommen werden, die auch den Inhalt dieser Betriebsanleitung kennen und verstehen.
- Während der Montage und Installation den PQC und die Anlage spannungsfrei schalten.
- Die Anlage gegen Wiedereinschalten sichern.
- Die Spannungsfreiheit aller Anschlüsse prüfen.
- Benachbarte unter Spannung stehende Teile abdecken.
- 1. Die vier Befestigungsschrauben des PQC auf der Vorderseite gegen den Uhrzeigersinn drehen, sodass die vier Haltestücke in den Geräteecken in die Gehäusekontur einschwenken.
- 2. Option: Bei einem Schaltschrank mit Schutzart IP54 den Dichtring aus dem Zubehör-Set in die hintere Nut der Gehäuse-Front einlegen.
- 3. Den PQC mit der Blech-Rückwand in den dafür vorgesehenen Ausschnitt des Schaltschranks bis zum Anschlag einstecken.
- 4. Den PQC leicht gegen den Schaltschrank drücken und die vier Schrauben in den Gehäuseecken mit dem Anzugsmoment ≤ 0,4Nm anziehen. Dabei schwenken die Haltestücke aus, bewegen sich auf den Schrauben Richtung Schaltschrank-Tafel und verriegeln sich hinter dieser.

## 5.2 Elektrische Installation

## 5.2.1 Elektrische Installation durchführen

![](_page_19_Picture_15.jpeg)

#### <span id="page-19-2"></span><span id="page-19-1"></span>WARNUNG!

### Gefahr durch elektrische Spannung!

Durch das Berühren spannungsführender Teile an den Zuleitungen und Anschlüssen können ernsthafte Verletzungen bis hin zum Tod entstehen.

- Montage, Inbetriebnahme, Änderung und Nachrüstung am PQC dürfen nur von ausgebildeten Fachkräften vorgenommen werden, die auch den Inhalt dieser Betriebsanleitung kennen und verstehen.
- Während der Montage und Installation den PQC und die Anlage spannungsfrei schalten.
- Die Anlage gegen Wiedereinschalten sichern.
- Die Spannungsfreiheit aller Anschlüsse prüfen.
- Benachbarte unter Spannung stehende Teile abdecken.

<span id="page-20-0"></span>![](_page_20_Picture_2.jpeg)

#### **VORSICHT!**

#### Gefahr durch Hitze

Klemmanschlüsse können sich im Betrieb erwärmen, das kann zu Verbrennungen führen.

– Nachdem der PQC in Betrieb war und vor Arbeiten an den Klemmanschlüssen: dem PQC und seinen Anschlüssen eine ausreichende Zeit zum Abkühlen geben.

Den elektrischen Anschluss gemäß der Anschlussbilder in *[Abschnitt 5.2.10](#page-24-1)  ["Anschlussbilder aller PQC-Gerätetypen"](#page-24-1)* und der Bedingungen in *[Abschnitt 5.2.3](#page-21-1)  ["Bedingungen für den elektrischen Anschluss"](#page-21-1)* durchführen:

- 1. Schutzleiter anschließen (siehe *[Abschnitt 5.2.4 "Schutzleiteranschluss"](#page-21-2)*).
- 2. Versorgungsspannung mit externer Trennvorrichtung und Sicherung anschließen (siehe *[Abschnitt 5.2.5 "Versorgungsspannung"](#page-21-3)*).
- 3. Messspannung anschließen (siehe *[Abschnitt 5.2.6 "Messspannung"](#page-22-1)*).
- 4. Strommessung anschließen (siehe *[Abschnitt 5.2.7 "Strommessung"](#page-23-1)*).
- 5. Ausgangsrelais anschließen (siehe *[Abschnitt 5.2.8 "Ausgangsrelais \(Steueraus](#page-24-2)[gänge\)"](#page-24-2)*).
- 6. Bei Bedarf Alarmrelais für externe Meldung von Alarmen anschließen (siehe *[Abschnitt 5.2.9 "Alarm"](#page-24-3)*).

## 5.2.2 Elektrische Installation abschließen

![](_page_20_Picture_15.jpeg)

#### <span id="page-20-1"></span>WARNUNG!

#### Gefahr durch elektrische Spannung!

Die vier Befestigungsschrauben des PQC können bei einer fehlerhaften, umgebenden Verdrahtung im Schaltschrank gefährlich aktiv werden. Durch das Berühren spannungsführender Teile an den Zuleitungen und Anschlüssen können ernsthafte Verletzungen bis hin zum Tod entstehen.

– Am Installationsort (z.B. Schaltschrank, Gehäuse) des PQC die umgebende Verdrahtung sichern.

Prüfen, ob am Installationsort (z.B. Schaltschrank, Gehäuse) des PQC alle Drähte / Litzen befestigt oder gebündelt und damit gesichert sind und ein sich lösender oder abspringender Draht keinesfalls eine oder mehrere der Befestigungsschrauben des PQC berühren kann.

## <span id="page-21-1"></span><span id="page-21-0"></span>5.2.3 Bedingungen für den elektrischen Anschluss

- Für die Verdrahtung sind zugelassene Leitungen bzw. Litzen in ausreichendem Querschnitt und mit ausreichender Spannungsfestigkeit vorzusehen.
- Bei der Verwendung von mehrdrähtigen Litzen sind Aderendhülsen mit einer Schaftlänge von 6mm zu verwenden.
- Es müssen geeignete Maßnahmen zur Zugentlastung der zum PQC führenden Adern und Leitungen getroffen werden.
- Weitere Steckverbindungen in den zum PQC führenden Adern und Leitungen sind nicht zulässig.
- Die mitgelieferten Anschlussstecker müssen auch bei Nichtverwendung montiert sein und sofern vorhanden, durch Befestigung der Halteschrauben am Gerät fixiert werden.

## 5.2.4 Schutzleiteranschluss

![](_page_21_Picture_7.jpeg)

<span id="page-21-2"></span>Dem Schutzleiter PE dient die an der Gehäuserückwand angebrachte Schutzleiter-Zunge. Sie ist durch das Schutzleitersymbol gemäß DIN EN 60617-2 gekennzeichnet.

Leiterquerschnitt mindestens wie bei dem größten vorkommenden Querschnitt der Außenleiter der AUX-Anschlüsse, der Spannungsmessanschlüsse, der Schaltausgänge und der Alarmanschlüsse. Farbe der Isolation gelb/grün. Schutzleiteranschlüsse für Netzstromkreise müssen zumindest eine gleichwertige Strombelastbarkeit wie die Netzstromkreise aufweisen.

Sollte die Schutzleiterzunge abgebrochen sein, darf der PQC nicht in Betrieb genommen werden. Es ist eine Reparatur oder ein Austausch des PQC erforderlich.

![](_page_21_Picture_11.jpeg)

#### **Hinweis**

<span id="page-21-3"></span>Der PQC darf nur mit angeschlossenem Schutzleiter in Betrieb genommen werden.

## 5.2.5 Versorgungsspannung

### Externe Trennvorrichtung

In der Versorgungszuleitung ist eine externe Trennvorrichtung wie ein Schalter oder ein Leistungsschalter vorzusehen. Diese soll sich in der Nähe des PQC befinden. Diese Trennvorrichtung muss die Leiter trennen, welche mit den AUX-Anschlüssen des PQC verbunden sind. Diese Trennvorrichtung darf den Schutzleiter nicht unterbrechen.

#### <span id="page-22-0"></span>Sicherung

Die Zuleitung der Versorgungsspannung AUX ist extern mit jeweils einer Sicherung abzusichern:

- 2A träge, 250VAC (PQC Typ: PQC xxx240x-xx) oder
- 2A 500VAC träge (PQCTyp: PQCxxx480x-xx).

Bei Anschluss zwischen Phase – Neutralleiter ist die Sicherung im Außenleiter zu platzieren. Bei Anschluss Phase – Phase ist in beiden Außenleitern eine Sicherung zu platzieren. Weitere Informationen entnehmen Sie den Anschlussbildern in *[Abschnitt](#page-24-1)  [5.2.10 "Anschlussbilder aller PQC-Gerätetypen"](#page-24-1)*.

## <span id="page-22-1"></span>5.2.6 Messspannung

Der PQC kann je nach Gerätevariante, eine oder bis zu drei Wechselspannungen messen. Die Spannungsmesseingänge sind hochohmig galvanisch miteinander verbunden. Messbereiche, siehe *[Abschnitt 3 "Technische Daten"](#page-8-1)*. Gleichspannungen können nicht gemessen werden.

Die Spannungsmesseingänge des PQC sind für 100VAC- bis 690VAC-Netze vorgesehen.

Eine Mittelspannungsmessung über einen Wandler x/100V ist möglich.

Eine externe Absicherung der Spannungsmesseingänge ist nicht erforderlich, da diese als Schutzimpedanz ausgeführt sind. In diesem Fall ist eine kurzschlusssichere Litze (doppelt isolierte Litze) zum Anschluss der Spannungsmesseingänge zu verwenden.

#### Gerätetypen mit einphasiger Messung:

Der einphasige Anschluss erfolgt an den Klemmen L und L/N gemäß Anschlussbildern in *[Abschnitt 5.2.10 "Anschlussbilder aller PQC-Gerätetypen"](#page-24-1)*. Die Messung kann sowohl zwischen 2 beliebigen Phasen als auch zwischen einer beliebigen Phase und dem Neutralleiter erfolgen.

#### Gerätetypen mit dreiphasiger Messung:

Der dreiphasige Anschluss erfolgt an den Klemmen L1, L2, L3, N gemäß Anschlussbildern in *[Abschnitt 5.2.10 "Anschlussbilder aller PQC-Gerätetypen"](#page-24-1).* Die Phasen L1, L2 und L3 müssen phasenrichtig angeschlossen werden.

Bei dreiphasiger Messung empfiehlt es sich, den N mit anzuschließen. Damit erzielt man die hohe Messgenauigkeit des PQC bei den Phase-N-Spannungen und den daraus abgeleiteten Werten. Steht ein N nicht zur Verfügung, kann die Klemme N offen gelassen werden, dies ist aber nur bei einer symmetrischen Belastung der Phasen sinnvoll.

![](_page_22_Picture_15.jpeg)

#### Hinweis

Soll ein dreiphasig messender Gerätetyp nur einphasig messen, sind die Klemmen L1 und N zu verwenden. Die Klemmen L2 und L3 sind dabei mit der Klemme N zu verbinden, um Fehlmessungen auszuschließen.

## <span id="page-23-0"></span>5.2.7 Strommessung

Der PQC ist für den Anschluss von externen, galvanisch getrennten Stromwandlern x/1A und x/5A vorgesehen. Je nach Gerätevariante können eine oder bis zu drei Wechselströme gemessen werden. Der zulässige Messbereich ist zu beachten. Weitere Informationen siehe *[Abschnitt 3 "Technische Daten"](#page-8-1)*.

![](_page_23_Picture_2.jpeg)

## <span id="page-23-1"></span>**WARNUNG!**

#### Gefahr durch Spannung!

Bei Unterbrechung von Wandlerstromkreisen besteht die Gefahr der Entstehung von Lichtbögen. Diese können zu einem elektrischen Schlag führen, Verbrennungen hervorrufen und die Augen schädigen. Auch können glühende Metallteile verspritzt werden, die, neben den Gefahren für die Gesundheit, zusätzlich eine Brandgefahr darstellen können.

- Die seitlichen Sicherungsschrauben der Stecker anziehen, um die Stecker gegen versehentliches Lösen zu schützen.
- Die Sekundäranschlüsse der Stromwandler kurzschließen, bevor die Zuleitungen zum PQC unterbrochen werden oder der Stecker abgezogen wird.

![](_page_23_Picture_8.jpeg)

#### Hinweis

Ist für die Erdung der Sekundärseite der Stromwandler ein Anschluss vorgesehen, so muss dieser mit Erde verbunden werden! Wir empfehlen grundsätzlich, jeden Wandlerstromkreis zu erden.

#### Gerätetypen mit einphasiger Messung:

Die Strommessung kann in einer beliebigen Phase erfolgen. Der Wandlerstromkreis muss gemäß Anschlussbild an den Klemmen L – S1-S2 erfolgen (siehe *[Abschnitt](#page-24-4)  [5.2.10.1 "Anschlussbild: Typ PQC 1202401-xx"](#page-24-4)*).

#### Gerätetypen mit dreiphasiger Messung:

Die Wandlerstromkreise müssen gemäß Anschlussbild an den Klemmen L1 S1-S2, L2 S1-S2, L3 S1-S2 phasenrichtig angeschlossen werden (siehe *[Abschnitt 5.2.10.2](#page-25-0)  ["Anschlussbild: Typ PQC 1202403-xx"](#page-25-0)*).

Nicht verwendete Strommesseingänge dürfen unbeschaltet bleiben.

![](_page_23_Picture_16.jpeg)

#### **Hinweis**

Bei Netzen mit einer Nennspannung von 1000V und mehr ist eine Erdung der Wandlerstromkreise vorgeschrieben.

Ohne Erdung bei Netzen mit einer Nennspannung von 1000V und mehr können Schäden am Gerät entstehen.

Bei dreiphasiger Messung ist die automatische Anschlusserkennung nicht möglich.

## <span id="page-24-2"></span><span id="page-24-0"></span>5.2.8 Ausgangsrelais (Steuerausgänge)

Der PQC ist je nach Gerätetyp mit 6 oder 12 Ausgangsrelais (Steuerausgänge) ausgestattet, an die üblicherweise Schütze oder Relais zum Schalten der Kondensatorstufen angeschlossen werden.

Die Ausgangsrelais Q1-Q12 (bei 6-stufigem PQC bis Q6) werden über den gemeinsamen Anschluss P mit der Steuerspannung versorgt. Die Belastbarkeit der Ausgangsrelais sowie der Versorgung P ist den Anschlussbildern, sowie den technischen Daten zu entnehmen (siehe *[Abschnitt 3 "Technische Daten"](#page-8-1)*).

Werden nicht alle zur Verfügung stehenden Ausgangsrelais verwendet, empfiehlt es sich, die Beschaltung von Ausgang 1 beginnend lückenlos durchzuführen.

## <span id="page-24-3"></span>5.2.9 Alarm

Der PQC ist mit einem potentialfreien Kontakt zur externen Meldung von Alarmen ausgestattet. Der Anschluss erfolgt an den Klemmen Alarm a und Alarm b gemäß der Anschlussbilder in *[Abschnitt 5.2.10 "Anschlussbilder aller PQC-Gerätetypen"](#page-24-1)*. Die Belastbarkeit des Kontaktes gemäß technischen Daten ist zu beachten (siehe *[Abschnitt 3 "Technische Daten"](#page-8-1)*).

## <span id="page-24-1"></span>5.2.10 Anschlussbilder aller PQC-Gerätetypen

![](_page_24_Figure_7.jpeg)

## <span id="page-24-4"></span>5.2.10.1 Anschlussbild: Typ PQC 1202401-xx

![](_page_25_Figure_0.jpeg)

<span id="page-25-0"></span>5.2.10.2 Anschlussbild: Typ PQC 1202403-xx

![](_page_25_Figure_2.jpeg)

![](_page_25_Figure_3.jpeg)

![](_page_26_Figure_0.jpeg)

## 5.2.10.4 Anschlussbild: Typ PQC 1204801-xx

![](_page_26_Figure_2.jpeg)

![](_page_26_Figure_3.jpeg)

Installation | 27 FRAKO | Betriebsanleitung | Power Quality Controller – PQC

![](_page_27_Figure_0.jpeg)

## 5.2.10.7 Anschlussmöglichkeiten der Versorgung AUX bei Typen PQC xxx480x-xx

Anschlussmöglichkeit der Versorgung AUX mit einer Versorgungsspannung von 100VAC bis 480VAC.

### Anschlussbild 400/415V-Netze ohne Neutralleiter (Ausschnitt)

![](_page_27_Figure_4.jpeg)

Gerätetyp: PQC 1204803-xx

400VAC / 415VAC – Netze ohne Neutralleiter N

![](_page_28_Figure_0.jpeg)

Anschlussbild 690V-Netze mit Neutralleiter (Ausschnitt)

Gerätetyp: PQC 1204803-xx

690VAC - Netze mit Neutralleiter N (Spannungsphase – Neutralleiter N = 400VAC)

![](_page_28_Figure_4.jpeg)

![](_page_28_Figure_5.jpeg)

## <span id="page-29-0"></span>5.3 Inbetriebnahme

## 5.3.1 Inbetriebnahme durchführen

![](_page_29_Picture_2.jpeg)

### <span id="page-29-2"></span>WARNI ING!

#### Gefahr durch elektrische Spannung!

Durch das Berühren spannungsführender Teile an den Zuleitungen und Anschlüssen können ernsthafte Verletzungen bis hin zum Tod entstehen.

- Vor dem Zuschalten von Spannungen prüfen, ob der PQC bestimmungsgemäß eingebaut und angeschlossen ist.
- Anschlussklemmen des Geräts abdecken.

![](_page_29_Picture_8.jpeg)

### ACHTUNG!

#### Gefahr von Sachschäden!

Auf die falschen Klemmen aufgelegte Leitungen, Spannungen und Signale können zu Schäden am PQC und der Installation führen.

- Vor dem Anlegen von Spannung die Anschlüsse auf Korrektheit prüfen.
- 1. Prüfen, ob der PQC gemäß der beschriebenen Vorgehensweise in den *[Abschnitt](#page-17-4)  [5.1 "Montage am Betriebsort"](#page-17-4)* und *[Abschnitt 5.2 "Elektrische Installation"](#page-19-2)* korrekt montiert und angeschlossen wurde und alle mitgelieferten Stecker montiert sind.
- 2. Prüfen, ob der Schutzleiter angeschlossen ist.
- 3. Anschlussklemmen des Geräts abdecken, z. B. durch eine verschlossene Tür oder eine Abdeckhaube.
- 4. Versorgungsspannung zuschalten.
- 5. Erstinbetriebnahme durchführen (siehe *[Abschnitt 5.3.2 "Erstinbetriebnahme](#page-29-1)  [PQC"](#page-29-1)*)

## <span id="page-29-1"></span>5.3.2 Erstinbetriebnahme PQC

![](_page_29_Picture_160.jpeg)

Nach dem Zuschalten der Versorgungsspannung wird der Startbildschirm angezeigt, der Informationen zur installierten Firmware enthält. Anschließend gelangt man automatisch in die geführte Inbetriebnahme. Hier werden für den Betrieb wichtige Parameter eingestellt und die Art der Inbetriebnahme gewählt.

![](_page_30_Picture_1.jpeg)

#### **Hinweis**

Sollte der PQC nicht starten, ist das Gerät freizuschalten und die Verdrahtung zu kontrollieren.

Folgende Parameter müssen angegeben bzw. bestätigt werden:

![](_page_30_Picture_180.jpeg)

![](_page_30_Picture_6.jpeg)

#### **Hinweis**

Die Angabe von Strom- und Spannungswandlerverhältnis ist Voraussetzung für die korrekte Anzeige von Spannungs-, Strom- und daraus resultierenden Leistungswerten.

Unabhängig von der Art der Inbetriebnahme werden alle Konfigurationsdaten in einem nicht flüchtigen Speicher abgelegt. Für den Fall eines Spannungsausfalls (gewollt oder ungewollt) bleiben die Daten erhalten. Kehrt die Versorgungsspannung zurück, startet der PQC eigenständig und beginnt nach dem Booten den Regelungsprozess.

![](_page_30_Picture_10.jpeg)

#### **Hinweis**

Die automatische Anschluss- und Stufenerkennung funktioniert nur bei einphasiger Messung.

## <span id="page-31-1"></span><span id="page-31-0"></span>5.3.3 Automatische Anschluss- und Stufenerkennung

Um die automatische Anschluss- und Stufenerkennung zu starten, ist im Parameter Erkennung der Wert auto zu wählen und über weiter zu bestätigen.

In der Folge schaltet der PQC nacheinander die einzelnen Ausgangsrelais und detektiert damit zum einen den Phasenwinkel von Strom- und Spannungsmesspfad aber auch welchen Schaltausgängen eine Kondensatorstufe zugeordnet ist. Jeder Schaltausgang wird dabei mehrfach geschaltet, bis der PQC die gemessenen Werte verifizieren kann. Bei der automatischen Stufenerkennung ermittelt der PQC die Wertigkeit eines jeden Schaltausgangs. Diese Wertigkeiten werden als Schaltfolge dargestellt.

Wertigkeiten > 9 werden mit Buchstaben dargestellt (a=10, b=11 …).

Visualisiert wird dies in folgenden Abbildungen:

Stufenleistungserkennung wird durchgeführt, Anschlusserkennung ist mit Ergebnis Anschlussart 4, beendet.

![](_page_31_Picture_101.jpeg)

Konnte der PQC die Anschluss- und Stufenerkennung erfolgreich abschließen muss das Ergebnis einmalig mit bestätigt werden. Der PQC wechselt dann in den Betriebsmodus sowie in das Fenster Kompensation – Übersicht. Steht zu diesem Zeitpunkt ein konkreter

![](_page_31_Picture_102.jpeg)

Blindleistungsbedarf an, beginnt der PQC entsprechende Schalthandlungen vorzunehmen.

Konnte der PQC die Anschluss- oder Stufenerkennung nicht erfolgreich abschließen, so erscheinen im Display die Meldungen "Anschluss nicht erkannt" oder "C-Stufe nicht erkannt".

Wird die automatische Anschluss- und Stufenerkennung durch Betätigen der ESC-Taste abgebrochen, erscheint im Display die Meldung "Erkennung wird abgebrochen".

## <span id="page-32-1"></span><span id="page-32-0"></span>5.3.4 Manuelle Anschluss- und Stufenerkennung

Um die manuelle Inbetriebnahme zu starten ist im Parameter Erkennung der Wert man zu wählen und über weiter zu bestätigen.

Bei der manuellen Inbetriebnahme müssen folgende Parameter manuell ermittelt und eingegeben werden:

*["Anschlussart"](#page-33-0)* c/k-Wert siehe *[Abschnitt 5.3.4.2 "Berech-](#page-33-1)*

Anschlussart siehe *[Abschnitt 5.3.4.1](#page-33-0)* 

![](_page_32_Picture_132.jpeg)

*[nung des c/k-Wertes"](#page-33-1)* Schaltfolge Die Schaltfolge muss über die Wertigkeit der einzelnen Stufen zueinander hinterlegt werden:

![](_page_32_Picture_133.jpeg)

Anzahl C-Stufen Angabe über die Anzahl der verwendeten Schaltausgänge.

Sind alle notwendigen Eingaben getätigt, müssen diese mit weiter bestätigt werden. Der PQC wechselt dann in den Betriebsmodus sowie in das Fenster Kompensation – Übersicht. Steht zu diesem Zeitpunkt ein konkreter Blindleistungsbedarf an, beginnt der PQC entsprechende Schalthandlungen vorzunehmen.

![](_page_32_Picture_8.jpeg)

#### **Hinweis**

Die manuelle Inbetriebnahme deaktiviert die Stufenleistungserkennung während des laufenden Betriebes des PQCs. Diese kann jedoch manuell wieder aktiviert werden.

## <span id="page-33-0"></span>5.3.4.1 Anschlussart

Mit der Anschlussart wird der Phasenwinkel von Strom- und Spannungsmesspfad angegeben. Dieser kann aus der Tabelle abgelesen werden:

![](_page_33_Picture_252.jpeg)

#### Beispiel:

Der Stromwandler ist in der Phase L2 angeschlossen. Die Spannung wird zwischen der Phase L3 und N gemessen. Es ergibt sich die Anschlussart 4.

Ist der Stromwandler verpolt angeschlossen oder verdreht eingebaut, so kann dies bei der Auswahl der Anschlussart korrigiert werden. Zu der gemäß Tabelle ermittelten Anschlussart wird die Zahl 6 addiert. Für das obige Beispiel ergibt sich dann die Anschlussart 10. Ist das Ergebnis der Addition größer als 11 so werden ausgehend von der ermittelten Anschlussart 6 subtrahiert.

## <span id="page-33-1"></span>5.3.4.2 Berechnung des c/k-Wertes

Für den Betrieb der Anlage muss der c/k-Wert (Ansprechstrom) ermittelt werden. Er entspricht 65 % des Nennstromes der kleinsten Kondensatorstufe, der im Strommesspfad des PQC detektiert wird.

Der c/k-Wert kann mit der folgenden Formel berechnet werden:

$$
I_A = 0,65 \cdot \frac{Q_{\text{Neinste Stufe}}}{U \cdot \sqrt{3} \cdot k} \cdot 1000 \approx 0,375 \cdot \frac{Q_{\text{Keiniste Stufe}}}{U \cdot k} \cdot 1000 \, [\text{mA}]
$$

*IA* = einzustellender Ansprechstrom in mA

*Qkleinste Stufe* = Kondensatorleistung der kleinsten Stufe in var (nicht Gesamtleistung der Anlage)

*U* = Netzspannung in V auf der Primärseite des Spannungswandlers

*k* = Wandlerübersetzungsverhältnis (Primärseite/Sekundärseite)

Für das 400/50Hz Netz kann alternativ auch der c/k-Wert aus der nachfolgenden Tabelle abgelesen werden:

![](_page_34_Picture_652.jpeg)

Der kleinste einstellbare c/k-Wert beträgt 20 mA. Sollte bei der Berechnung ein kleinerer Wert ermittelt werden, so muss entweder ein kleineres Stromwandlerübersetzungsverhältnis oder eine größere Stufenleistung (Leistung der kleinsten Stufe) gewählt werden. In diesen Fällen steht ihnen auch unser technischer Support für eine Gerätesonderlösung zur Verfügung.

# <span id="page-35-0"></span>6 Menübeschreibung

## 6.1 Hauptmenü

Im Hauptmenü können alle Messwerte und Einstellungen, die der PQC zur Verfügung stellt, dargestellt und ggf. verändert werden.

Hierzu ist das Menü in die drei Hauptgruppen Anzeige, Parametrierung und Über PQC aufgeteilt.

![](_page_35_Figure_4.jpeg)

Über PQC

FW

HW

SN

Sys Time

Anzeige Kompensation Service Netz & PQ Alarme & Meldungen **Hauptmenü** Parametrierung Netzparameter Regelungsparameter Anlagenparameter Alarme Kommunikation (dyn)

> Temp. I/O (dyn)

> > Service
### 6.2 Anzeige

#### Hauptmenü > Anzeige

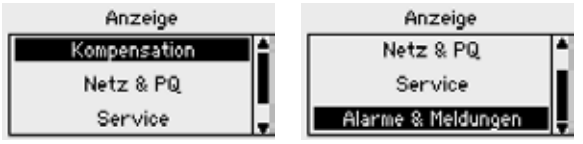

In dem Menü Anzeige werden alle Messwerte und für Kompensationsanlage relevanten Werte angezeigt. Unterteilt ist die Anzeige in die Hauptpunkte:

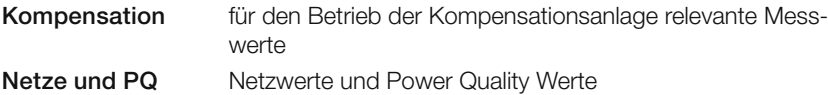

Service Statusanzeige

Alarme&Meldungen Anzeige der aktuellen Alarme und des Alarmspeichers

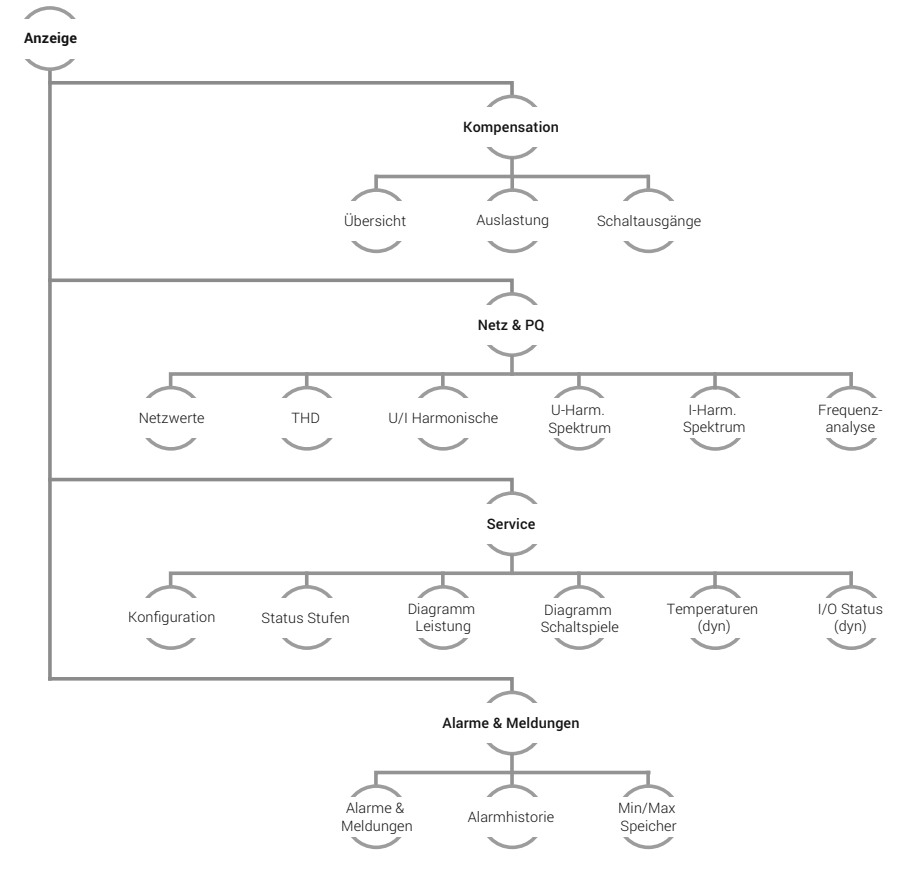

Menübeschreibung | 37 FRAKO | Betriebsanleitung | Power Quality Controller – PQC

### 6.2.1 Kompensation

#### Hauptmenü > Anzeige > Kompensation

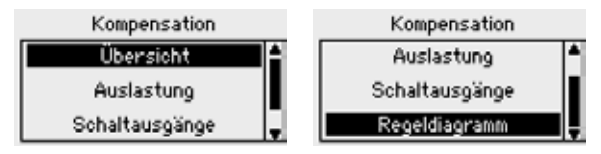

Hier werden alle für die Kompensation relevanten Messdaten angezeigt.

### 6.2.1.1 Übersicht

Hauptmenü > Anzeige > Kompensation > Übersicht

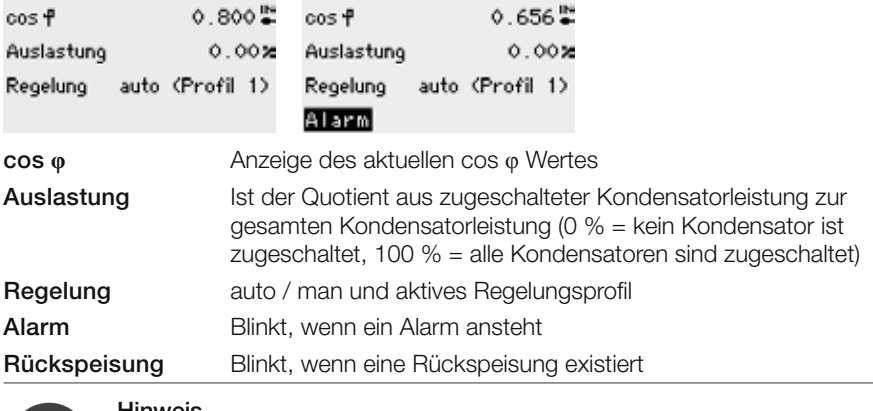

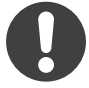

#### Hinweis

Blinkt die Alarmanzeige, kann durch Betätigen der 11-Taste in die Liste von aktiven Alarmen und Meldungen gesprungen werden.

### 6.2.1.2 Auslastung

Hauptmenü > Anzeige > Kompensation > Auslastung

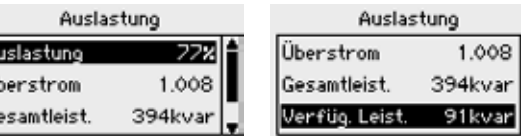

A Ĥ G)

Auslastung Ist der Quotient aus zugeschalteter Kondensatorleistung zur gesamten Kondensatorleistung.

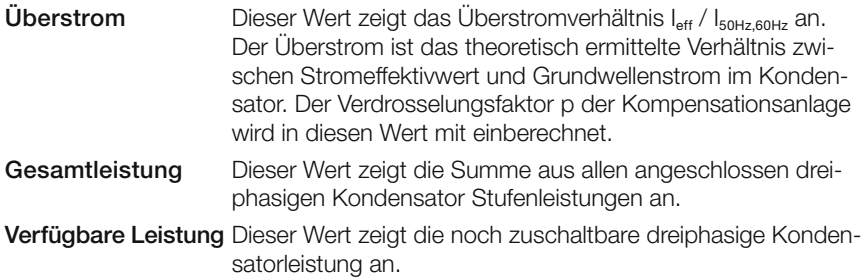

### 6.2.1.3 Schaltausgänge

#### Hauptmenü > Anzeige > Kompensation > Schaltausgänge

Das Übersichtsbild zeigt den aktuellen Status aller Kondensatorstufen an.

Stufe 1, 4, 5, 7, 10, 11 Abgeschaltete aktive Stufe

**Stufe 8 und 12** Eingeschaltete aktive Stufe

Eine Feststufe wird als eingeschaltete aktive Stufe und einem "F" dargestellt.

### 6.2.2 Netz & PQ

#### Hauptmenü > Anzeige > Netz & PQ

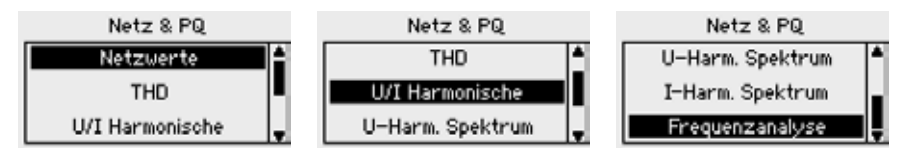

### 6.2.2.1 Netzwerte

#### Hauptmenü > Anzeige > Netz & PQ > Netzwerte

- cos **φ** Anzeige des aktuellen cos φ Wertes
- U∆ /U U∆ Außenleiterspannung / U Sternspannung
- P Anzeige der aktuellen Wirkleistung
- Q Anzeige der aktuellen Blindleistung (Kapazitive Blindleistung mit negativem Vorzeichen)
- I Anzeige des aktuellen Stromes
- S Anzeige der aktuellen Scheinleistung
- ∑ Summe aller Phasen (L1 bis L3), wenn einphasiger Regler theoretische Ermittlung der Summenwerte. Anm.: Symmetrische Belastung

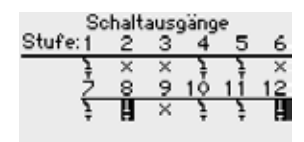

Netzwerte

 $5.5V$  I

89. ókvar

5.2kW S 473.7kVA

709.4A

cos + 0.982

### 6.2.2.2 THD

#### Hauptmenü > Anzeige > Netz & PQ > THD

Anzeige des THDu und THDi und des jeweiligen Bezuges zur Grundwelle H1

PQC einphasig: Lx und Ix

PQC dreiphasig: Anzeige aller drei THDu und THDi

### 6.2.2.3 U/I Harmonische

#### Hauptmenü > Anzeige > Netz & PQ > U/I Harmonisch

Anzeige der prozentualen Werte der Spannungs- und Stromharmonischen mit Darstellung der Grundwellenwerte für Spannung und Strom. Mit der 2-Taste kann bei einem dreiphasigen PQC zwischen den Phasen L1 bis L3 umgeschaltet werden.

### 6.2.2.4 U-Harm. Spektrum, I-Harm-Spektrum

#### Hauptmenü > Anzeige > Netz & PQ > U-Harm. Spektrum, I-Harm-Spektrum

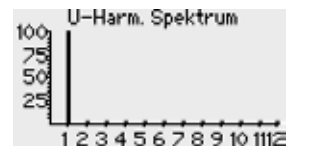

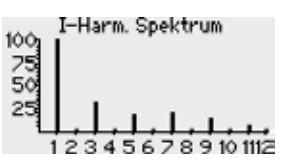

Anzeige des Spektrums bis zur 19.ten Harmonischen. Die Harmonischen werden grafisch ausgegeben.

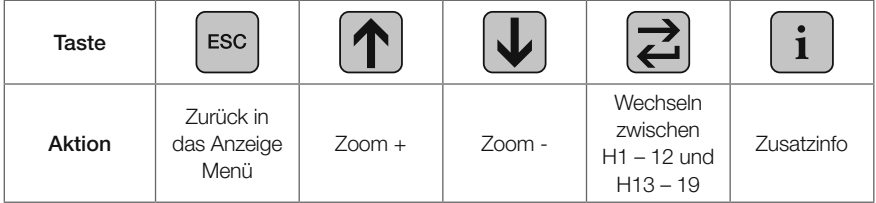

100% entspricht der Grundwelle bei 50/60Hz. Jeder Teilstrich auf der Y-Achse entspricht 5%.

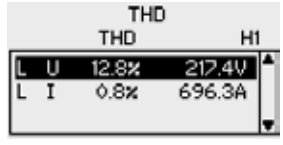

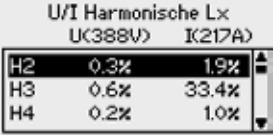

### 6.2.2.5 Frequenzanalyse

#### Hauptmenü > Anzeige > Netz & PQ > Frequenzanalyse

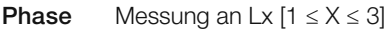

Frequenz 10Hz bis 2500Hz in 10Hz Schritten

U(f) Spannungsmagnitude der eingestellten Frequenz bezogen auf die Grundschwingung  $U_G$  (f = 50/60 Hz)

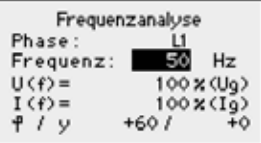

I(f) Strommagnitude der eingestellten Frequenz bezogen auf die Grundschwingung  $I_G$  (f = 50/60 Hz)

**Winkel φ** Winkel zwischen U<sub>ft</sub> und I<sub>ft</sub> in Grad

Winkel γ Winkel zwischen U<sub>(Grundwelle)</sub> und I<sub>(f)</sub> in Grad

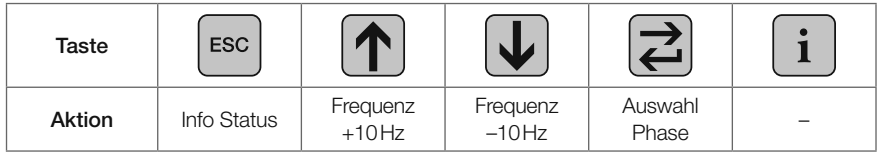

### 6.2.3 Service

Hauptmenü > Anzeige > Service

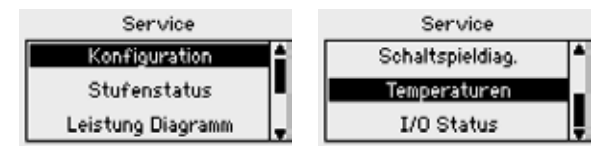

### 6.2.3.1 Konfiguration

#### Hauptmenü > Anzeige > Service > Konfiguration

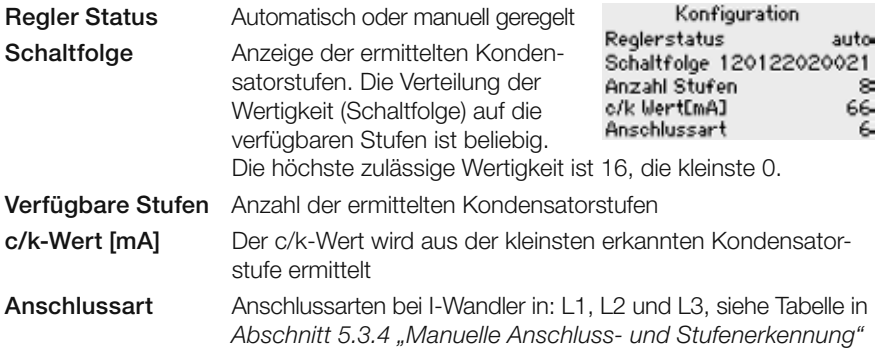

### 6.2.3.2 Stufenstatus

#### Hauptmenü > Anzeige > Service > Stufenstatus

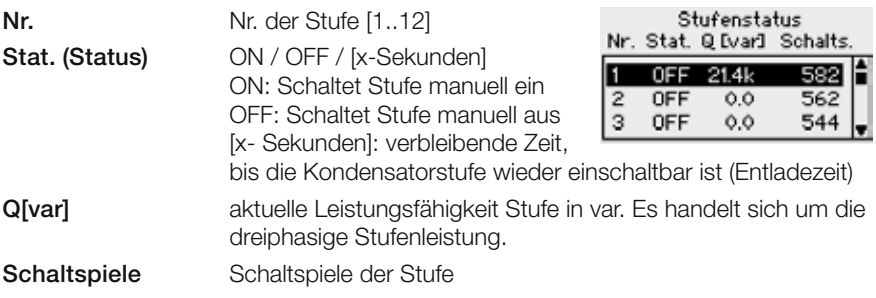

### 6.2.3.3 Leistung Diagramm

#### Hauptmenü > Anzeige > Service > Leistung Diagramm

Das Menü Leistung Diagramm zeigt die aktuellen Stufenleistungen in [%] an. Nach der Inbetriebnahme zeigt diese Grafik bei allen erkannten Stufen 100% an. Durch den Verschleiß der Kondensatoren nimmt die Leistung im Laufe der Zeit ab.

### 6.2.3.4 Schaltspieldiag.

#### Hauptmenü > Anzeige > Service > Schaltspieldiag.

Dieses Diagramm stellt die Schaltspielzähler aller Stufen in einem Balkendiagramm dar. 100% entspricht hierbei dem eingestellten Schaltspielzählergrenzwert.

### <span id="page-41-0"></span>6.2.3.5 Temperaturen (optional, Temperatur I/O Erweiterung)

#### Hauptmenü > Anzeige > Service > Temperaturen

Zeigt die Temperatur der aktivierten Temperaturfühler PT-100/1000, NTC1 und NTC2 an.

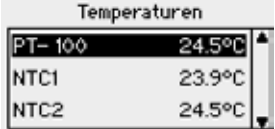

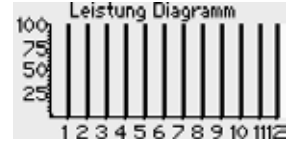

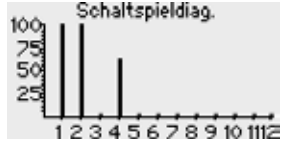

### <span id="page-42-0"></span>6.2.3.6 I/O Status (optional, Temperatur I/O Erweiterung)

#### Hauptmenü > Anzeige > Service > I/O Status

Zeigt die verfügbaren Ein und Ausgänge der Temperatur I/O Erweiterung an und gibt den Status des Ein- bzw. Ausgangs an.

### 6.2.4 Alarme & Meldungen

#### Hauptmenü > Anzeige > Alarme & Meldungen

Status über die aktuellen Alarme, Anzeige des Alarms und Min/Max-Speichers.

### 6.2.4.1 Alarme & Meldungen

#### Hauptmenü > Anzeige > Alarme & Meldungen > Alarme & Meldungen

Alle aktuell anstehenden Alarme werden in einer Liste angezeigt. Durch Markieren eines Alarms und Betätigen der  $\Xi$ -Taste können Details angezeigt werden (z. B. aktueller Messwert).

Die Grenzwerte einiger Alarme können in dem Menü

Parametrierung eingestellt werden (siehe *[Abschnitt 6.3.4 "Alarme"](#page-51-0)*). Alle Alarme sind in *[Abschnitt 9 "Fehlerbehebung"](#page-73-0)* gelistet.

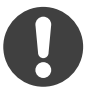

#### Hinweis

Das Menü Alarme & Meldungen kann auch in dem Menüpunkt Anzeige  $>$  Kompensation  $>$  Übersicht durch Betätigen der  $\Box$ -Taste angezeigt werden.

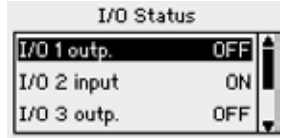

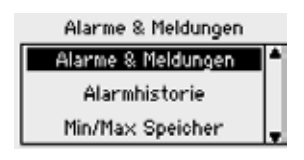

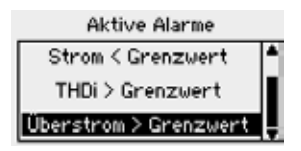

### 6.2.4.2 Alarmhistorie

Hauptmenü > Anzeige > Alarme & Meldungen > Alarmhistorie

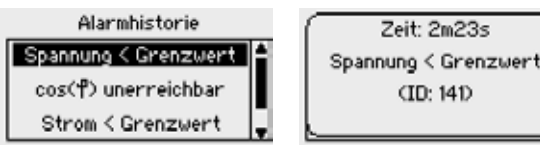

Die Alarmhistorie zeigt die letzten 10 Alarme an. Hierbei steht der neuste Alarm an erster und der älteste Alarm an letzter Stelle (zeitlich sortiert). Die angezeigten Alarme können durch Markieren der entsprechenden Zeile und Betätigen der  $\Box$ -Taste in Klartext angezeigt werden.

### 6.2.4.3 Min/Max Speicher

#### Hauptmenü > Anzeige > Alarme & Meldungen > Min/Max Speicher

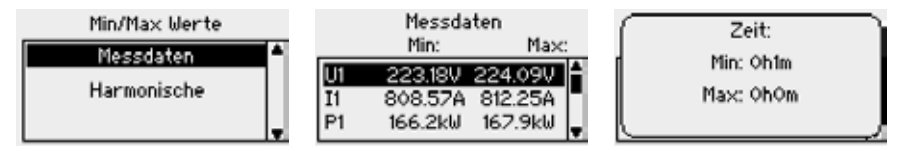

Der Min/Max Speicher beinhaltet die Min/Max-Werte folgender Messdaten:

- Messdaten je Phase:
	- Spannung
	- Strom
	- Leistungen (Wirk-,Blind-, Scheinleistung)
	- Netzfrequenz
	- Überstrom
- Harmonische:
	- Spannungsharmonische
	- Stromharmonische
- Temperaturen: (nur mit optionaler Temperatur und I/O Erweiterung verfügbar)
	- PT
	- NTC1
	- NTC<sub>2</sub>

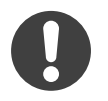

#### **Hinweis**

Durch Betätigen der  $\overline{u}$ -Taste kann die vergangene Zeit, seit Auftreten des im Display markierten Min/Max-Wertes, angezeigt werden.

### 6.3 Parametrierung

Unter Parametrierung können alle für den Betrieb der Kompensationsanlage relevanten Werte verändert und auf kundenspezifische Verhalten konfiguriert werden.

#### Hauptmenü > Parametrierung

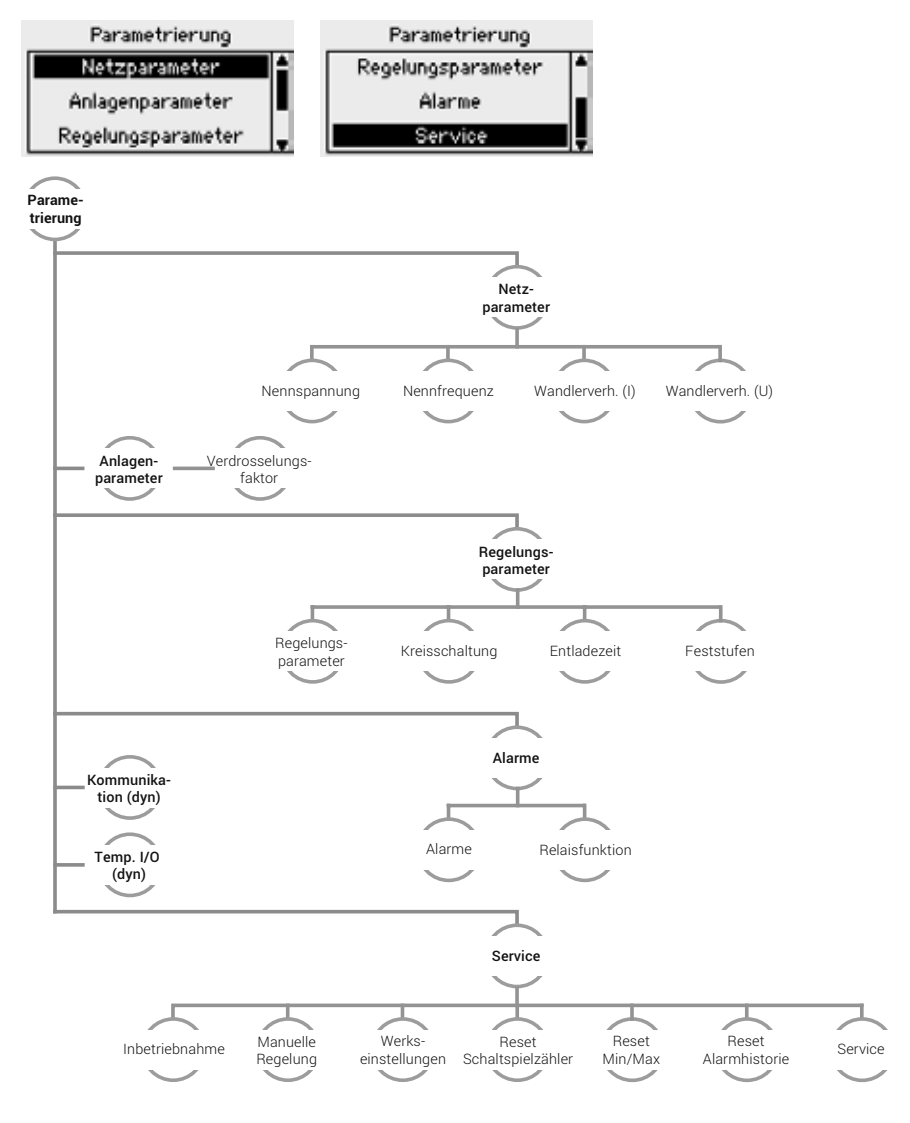

### <span id="page-45-0"></span>6.3.1 Netzparameter

#### Hauptmenü > Parametrierung > Netzparameter

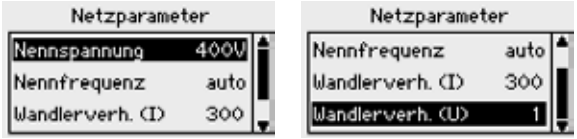

Einstellung der spezifischen Parameter des zu regelnden Netzes:

Netznennspannung Einstellbereich: 60V – 60kV

- Netznennfrequenz 50Hz, 60Hz, auto Automatik Modus: Der PQC ermittelt hierbei die Netzfrequenz automatisch. Bei Netzen mit starken Spannungsharmonischen oder Kommutierungseinbrüchen, kann es erforderlich sein, die Netznennfrequenz händisch auf die entsprechende Frequenz einzustellen.
- Spannungswandler Bereich 1 bis 300, Übersetzungsverhältnis: *Uprimär Usekundär* Stromwandler Bereich 1 bis 7000, Übersetzungsverhältnis: *Iprimär Isekundär* Beispiel: Stromwandler 500A / 5A Übersetzungsverhältnis *K= Iprimär Isekundär <sup>=</sup>500 A 5A =100*

### <span id="page-45-1"></span>6.3.2 Anlagenparameter

#### Hauptmenü > Parametrierung > Anlagenparameter

Einstellung der Anlagen spezifischen Parameter:

Verdrosselung Verdrosselung der Kompensationsanlage (Wert muss für eine korrekte Berechnung des Überstromes eingestellt werden, falls die Anlage nicht verdrosselt ist, 0% eingeben)

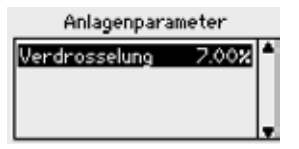

### <span id="page-45-2"></span>6.3.3 Regelungsparameter

#### Hauptmenü > Parametrierung > Regelungsparameter

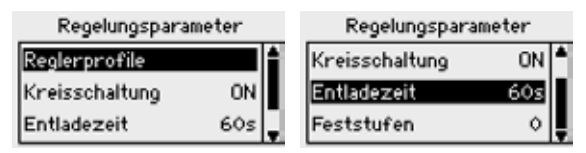

Einstellung der regelungsspezifischen Parameter:

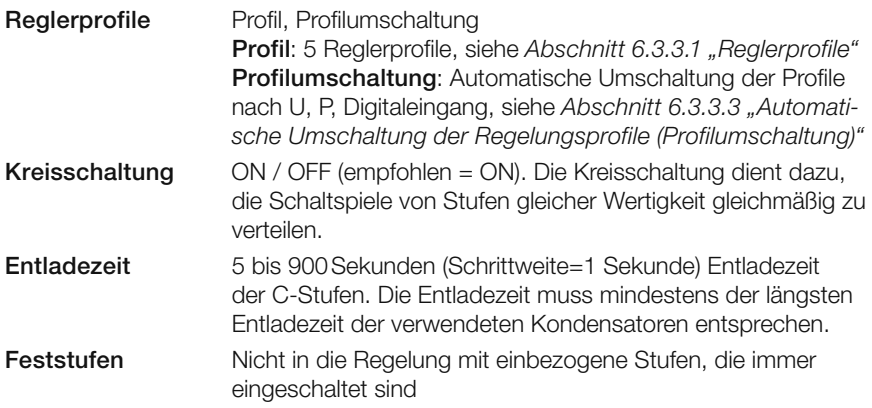

### <span id="page-46-0"></span>6.3.3.1 Reglerprofile

#### Hauptmenü > Parametrierung > Regelungsparameter > Reglerprofile

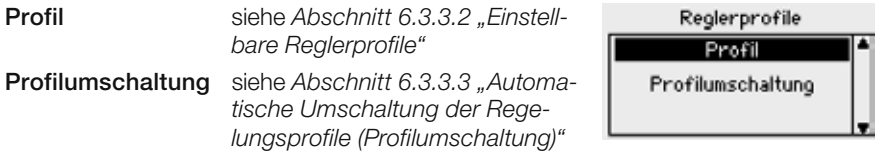

### <span id="page-46-1"></span>6.3.3.2 Einstellbare Reglerprofile

#### Hauptmenü > Parametrierung > Regelungsparameter > Reglerprofile > Profil

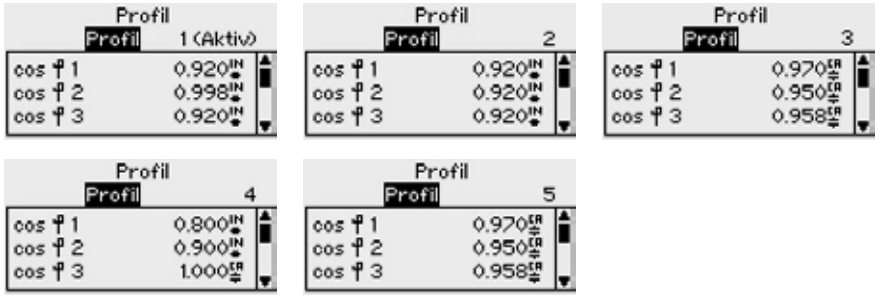

Es können 5 Reglerprofile individuell ausgewählt und editiert werden. Folgende Einstellungen sind als Werkseinstellungen bereits eingestellt:

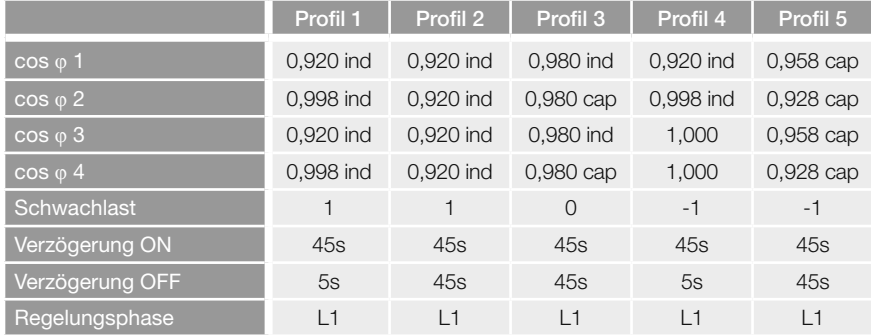

#### Anwendungsbeispiele der Reglerprofile

- Profil 1 Optimale Regelkennlinie für Anwendungen mit Leistungsbezug in denen ein induktiver cos φ gefordert ist. Durch den 2. Soll cos φ, der als Obergrenze fungiert, werden Schalthandlungen reduziert und Überkompensation sicher vermieden.
- Profil 2 Regelkennlinie für Anwendungen mit Leistungsbezug in denen ein induktiver cos φ gefordert ist.
- Profil 3 Regelkennlinie für Anwendungen mit Leistungsbezug in denen ein mittlerer cos φ von 1 gefordert ist und sowohl induktive als auch kapazitive Arbeitspunkte zulässig sind.
- Profil 4 Regelkennlinie für Anwendungen mit Leistungsbezug in denen ein mittlerer cos φ von 1 gefordert ist und sowohl induktive als auch kapazitive Arbeitspunkte zulässig sind.
- Profil 5 Regelkennlinie für Anwendungen in Erzeugungsnetzen, wie z.B. Wasseroder Windkraftanlagen, bei denen ein kapazitiver cos φ gefordert ist.

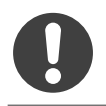

#### **Hinweis**

Weitere Informationen sind in dem Dokument "PQC Application Note" beschrieben.

### Reglerprofil Parameter (Profil ändern)

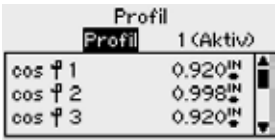

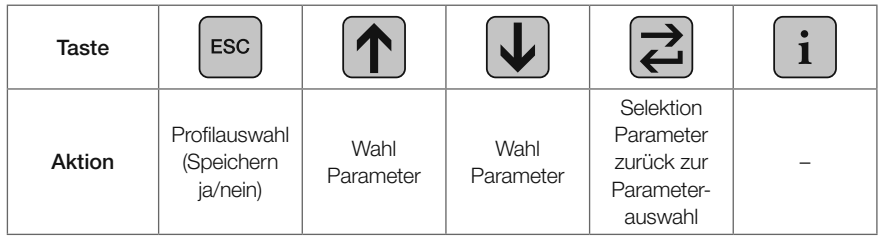

#### Reglerprofil parametrieren

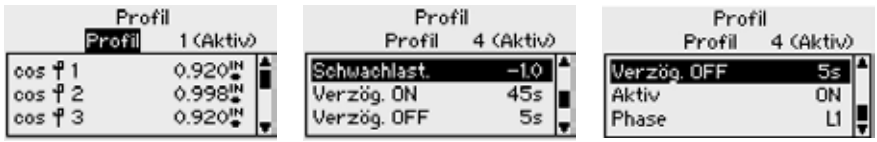

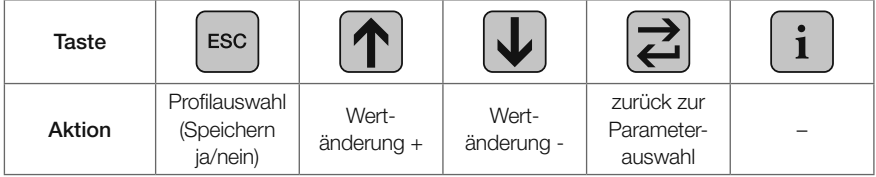

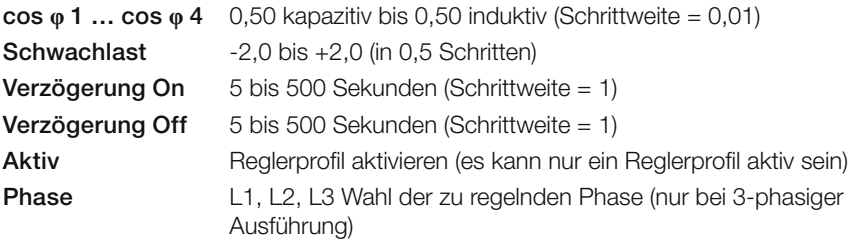

#### Parametrierung des Regelungsprofiles:

Soll cos φ 1 bis 4:

Es können vier cos φ Vorgaben parametriert werden.

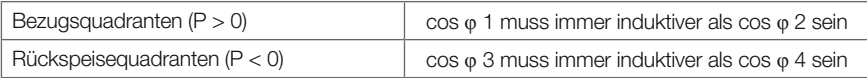

Durch die freie Wahl der einzelnen Soll cos φ kann die resultierende Regelungskennlinie beliebig verändert werden. Die einzige Einschränkung hierbei ist, dass der kapazitivere cos φ (2 bzw. 4) nicht induktiver als der cos φ 1 bzw. 3 werden kann.

#### Speziallfall: cos  $\varphi$  1 und cos  $\varphi$  2 bzw. cos  $\varphi$  3 und cos  $\varphi$  4 sind gleich:

In diesem Fall wird der induktivere cos φ (also cos φ 1 oder cos φ 3) als oberer Grenzwert der Regelkennlinie verwendet. Der untere Grenzwert liegt 4/3 (~1.333) *·* kleinste Stufenleistung darunter. Durch den Parameter Schwachlast, kann der Schwachlastbereich angepasst werden (siehe unten). Mit diesem Spezialfall der Kennlinie lässt sich annähernd das Regelverhalten der bisherigen FRAKO Blindleistungsregelanlagen nachbilden.

#### Schwachlast:

Der Parameter Schwachlast definiert die Schnittpunkte der Kennlinie mit der Q-Achse im P-Q-Diagramm (Wirkleistung = 0). Die minimale Kennlinienbreite beträgt immer 4/3 *·* kleinste Stufenleistung.

Schwachlast =  $0 \rightarrow$  keine Verschiebung der Kennlinie. Mitte der Kennlinie liegt bei cos  $φ = 1$ .

Schwachlast = 0.5 ° Verschiebung der Kennlinie um 0.5 *·* 2/3 *·* kleinste Stufenleistung (= 25 %) in die induktive Richtung.

Schwachlast = 1 ° Verschiebung der Kennlinie um 1 *·* 2/3 *·* kleinste Stufenleistung (= 50 %) in die induktive Richtung.

Schwachlast = -1 ° Verschiebung der Kennlinie um 1 *·* 2/3 *·* kleinste Stufenleistung (= 50 %) in die kapazitive Richtung.

#### Verzögerung ON / Verzögerung OFF

Die Verzögerungszeiten von Schaltvorgang zu Schaltvorgang können auf die Werte 5 bis 500 Sekunden in 1-Sekundenschritten eingestellt werden. "Verzögerung ON" gibt an, wie lange der PQC die berechnete Regelabweichung integriert und dann die entsprechende Kondensatorleistung zuschaltet. Gleiches gilt für die "Verzögerung OFF", nur dass hier die Zeit definiert wird, bis die entsprechende Kondensatorleistung abgeschaltet wird.

Bei einem erhöhten Bedarf verkürzen sich die Verzögerungszeiten in Abhängigkeit von den benötigten Stufen (z. B.: Bedarf 2 Stufen = Verzögerungszeit/2 oder Bedarf 3 Stufen = Verzögerungszeit/3).

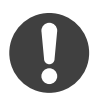

#### Hinweise:

- Um den Verschleiß an den Schützkontakten möglichst gering zu halten, sollte die "Verzögerungszeit ON" nur in Ausnahmefällen kleiner als 45 Sekunden eingestellt werden.
- Den Verzögerungszeiten übergeordnet ist die Entladezeit, welche die Entladung der Kondensatoren vor erneutem Zuschalten sicherstellt.

#### Phase

Im Menü Reglerprofile gibt es den Einstellparameter Phase. Mit dieser Einstellung wählt man die vom PQC geregelte Phase aus (nur bei dreiphasigen PQCs editierbar). Es stehen die Phasen L1, L2, L3 zur Auswahl.

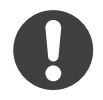

#### **Hinweis**

Bei einphasig messenden PQCs wird immer auf die angeschlossene Phase geregelt.

### <span id="page-51-1"></span>6.3.3.3 Automatische Umschaltung der Regelungsprofile (Profilumschaltung)

Hauptmenü > Parametrierung > Regelungsparameter > Reglerprofile > Profilumschaltung

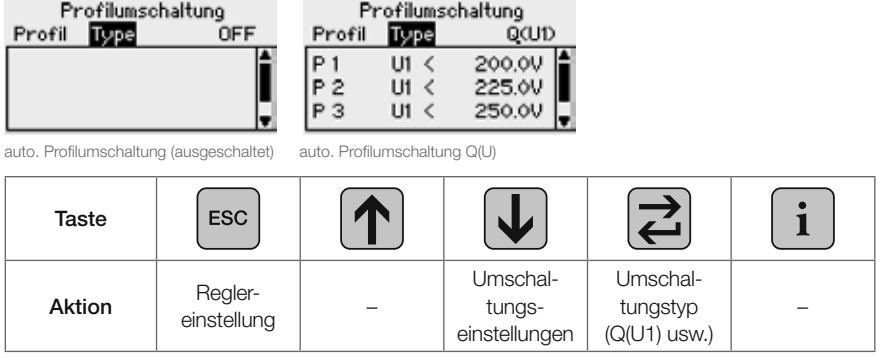

Mithilfe der automatischen Umschaltung lassen sich die Profile des PQC selbstständig umschalten. Hiermit kann eine Q(U) bzw. Q(P) Regelung mit 5 Stützstellen realisiert werden (siehe "PQC Application Note").

Folgende Parameter lassen sich zur Umschaltung heranziehen:

- Spannung (L-N) und (L-L)
- Wirkleistung (Phasenleistung, Gesamtleistung)
- Digitale Eingänge der Variante Temp-I/O
- Frakobus Tarifeingang (optional); nur Profil 1 und Profil 2 können umgeschaltet werden

### <span id="page-51-0"></span>6.3.4 Alarme

#### Hauptmenü > Parametrierung > Alarme

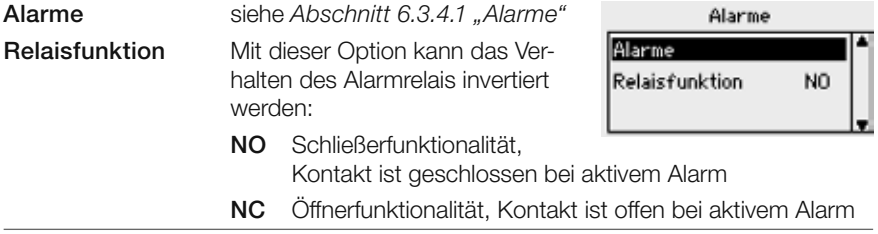

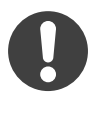

#### Hinweis

Eine Auflistung der aktiven und historischen Alarme wird im Hauptmenü > Anzeige > Alarme & Meldungen dargestellt. Weitere Informationen hierzu finden Sie in Kapitel 6.2.4.

### <span id="page-52-0"></span>6.3.4.1 Alarme

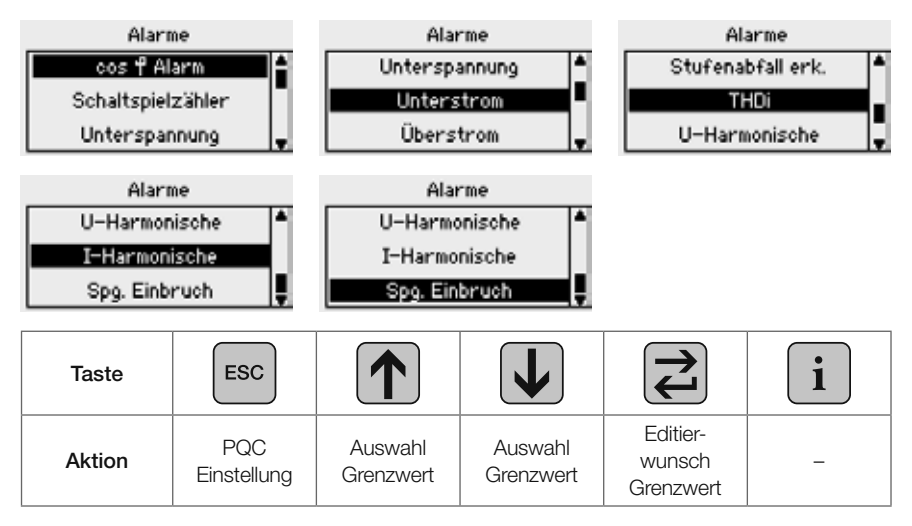

#### Alarmmanagement

In Folge eines Alarms lässt der PQC verschiedene Maßnahmen zur Signalisierung bzw. Verarbeitung des Alarms zu. Diese können individuell je Alarm parametriert werden.

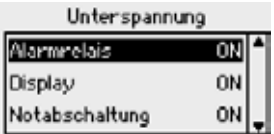

– Ausgabe über Alarmrelais

Ist einem Alarm die Funktion Alarmrelais zugeordnet, so schaltet bei Auftreten des Alarms das im PQC integrierte Alarmrelais (Anschluss: Alarm a, b). Es bleibt für die Dauer des Alarms aktiv.

#### – Ausgabe als Display-Warnung

Ist einem Alarm die Funktion Display zugeordnet, so erscheint bei Auftreten des Alarms ein Infofenster (Pop-Up) im Display des PQC. Die Display-Meldung kann ungeachtet des Alarmzustands durch Betätigen der 2-Taste quittiert werden.

– Notabschaltung der Blindleistungs-Kompensationsanlage

Bei kritischen Alarmzuständen, wie z. B. Überstrom kann der PQC in Folge des Alarms eine Notabschaltung zum Schutz der Blindleistungs-Kompensationsanlage durchführen. Die automatische Regelung wird dabei unterbrochen und alle aktiven Schaltausgänge werden deaktiviert (abgeschaltet). Die automatische Regelung bleibt für die Dauer des Alarms plus weitere 240 Sekunden deaktiviert. Im Anschluss beginnt der PQC eigenständig wieder auf den Ziel cos φ zu regeln.

– Ausgabe über Ausgang Temp I/O Verfügt der PQC über die Temperature I/O Funktionalität, lassen sich Alarme auch mit den separaten Ausgängen verknüpfen. Für die Dauer des Alarms wird der zugeordnete Ausgang geschaltet (nur Schließerfunktion).

#### – Ausgabe über Modbus

Verfügt der PQC über eine Modbus Kommunikations-Schnittstelle (RTU oder TCP), kann das Alarmregister für alle verfügbaren Alarme ausgelesen werden. Weitere Informationen hierzu entnehmen Sie der Modbus Spezifikation.

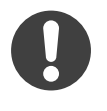

#### **Hinweis**

Die Einstellmöglichkeiten der Alarme sind in den nächsten Abschnitten näher erläutert. Alle Alarm-Meldungen sind in [Abschnitt 9 "Fehlerbehe](#page-73-0)*[bung"](#page-73-0)* gelistet.

### 6.3.4.2 Cos **φ** Alarm

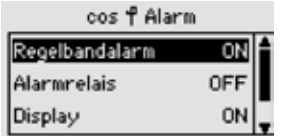

Unter folgenden Umständen liefert der PQC einen cos φ Alarm:

- 1. Der gemessene cos φ ist induktiver als das Regelband und alle Kapazitäten sind zugeschaltet. Der PQC kann also keine Kapazitäten mehr zuschalten um den cos φ kapazitiver werden zu lassen (siehe A in nachfolgender Grafik).
- 2. Regelbandalarm ON:

Der gemessene cos φ ist kapazitiver als das Regelband und alle Kapazitäten sind abgeschaltet. Der PQC kann also keine Kapazitäten mehr abschalten, um den cos φ induktiver werden zu lassen (siehe B und C in nachfolgender Grafik). Regelbandalarm OFF:

Der gemessene cos φ ist kapazitiver als das Regelband, aber nicht induktiv und alle Kapazitäten sind abgeschaltet. Der PQC kann also keine Kapazitäten mehr abschalten, um den cos φ induktiver werden zu lassen (siehe B in nachfolgender Grafik).

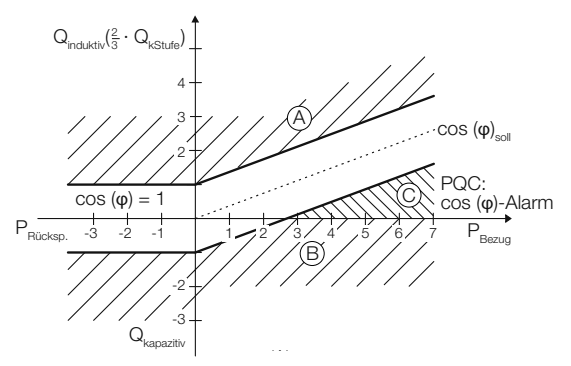

Die Meldung "cos φ unerreichbar" zeigt den Wert der fehlenden oder – bei negativem Vorzeichen – der zu viel zugeschalteten Kondensatorleistung an, um die Mitte des Regelbandes zu erreichen.

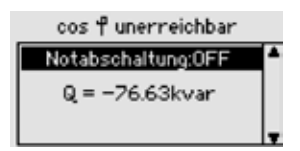

## 6.3.4.3 Schaltspielzähler

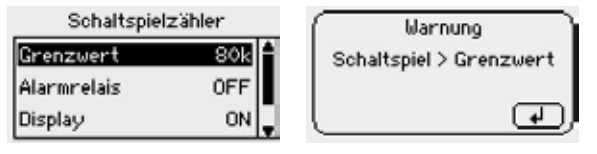

Grenzwert  $10k$  bis 500k (Schrittweite: 1 k), Standard = 80k

### 6.3.4.4 Unterspannung

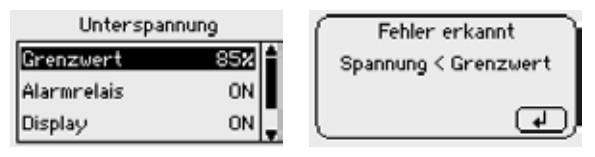

**Grenzwert** 50 % bis 100 % (Schrittweite: 1 %), Standard = 85 % Löst aus, wenn die Messspannung unter den eingestellten Grenzwert, bezogen auf die Netznennspannung, fällt.

### 6.3.4.5 Unterstrom

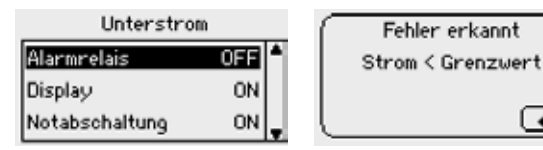

Grenzwert nicht einstellbar. Löst aus, wenn der sekundäre Messstrom 10mA unterschreitet.

↵

## 6.3.4.6 Überstrom

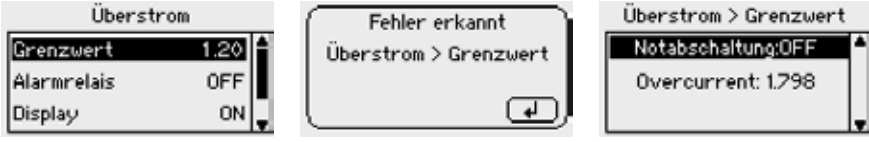

Der Überstrom ist das theoretisch ermittelte Verhältnis zwischen Stromeffektivwert und Grundwellenstrom im Kondensator (I<sub>eff</sub>/I<sub>50Hz, 60Hz</sub>). Er zeigt somit an, wie groß der Anteil der Oberschwingungsströme im Vergleich zum Grundwellenstrom ist.

Der Verdrosselungsfaktor p der Kompensationsanlage wird in diesen theoretischen Wert einberechnet.

Der Überstrom im Kondensator kann nur richtig berechnet werden, wenn der Verdrosselungsfaktor der Anlage richtig angegeben ist. Falls es sich um eine unverdrosselte Anlage handelt, ist der Wert  $p = 0\%$  anzugeben.

Grenzwert 1 bis 2,00 (Schrittweite: 0,01)

### 6.3.4.7 Überspannung

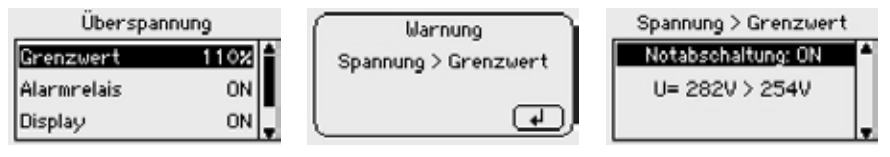

Grenzwert  $100\%$  bis 130 % (Schrittweite: 1 %), Standard = 110 % Löst aus, wenn die Messspannung den eingestellten Grenzwert, bezogen auf die Netznennspannung, überschreitet.

### 6.3.4.8 Stufenabfall erk.

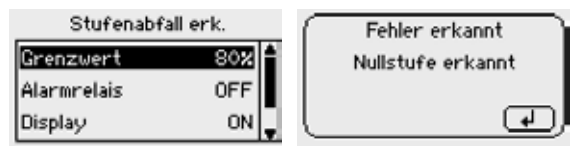

Alarm zur Detektion eines Leistungsverlustes einer Kondensatorstufe. Sinkt die gemessene Leistung (gegenüber dem Einmessvorgang) unter den eingestellten Grenzwert wird die Stufe aus dem Regelprozess entfernt.

Einstellbereich: OFF bis 95% (OFF: Im laufenden Regelungsprozess wird keine Überwachung der Stufenleistungen durchgeführt)

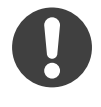

#### **Hinweis**

Wenn der PQC manuell eingemessen wird, wird dieser Alarm automatisch deaktiviert und der Grenzwert auf OFF gesetzt.

Der Alarm kann jedoch manuell wieder aktiviert werden.

### 6.3.4.9 THDi

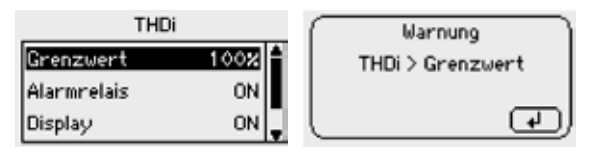

Grenzwert 5% bis 500% (Schrittweite: 1%)

### 6.3.4.10 U-Harmonische

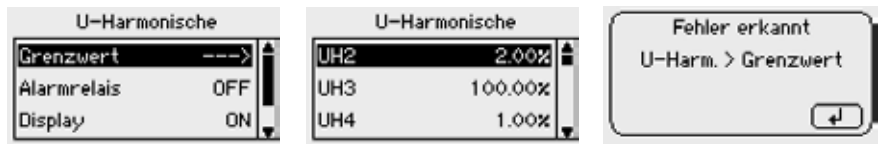

Grenzwert 0% bis 100% (Schrittweite: 0,01%)

### 6.3.4.11 I-Harmonische

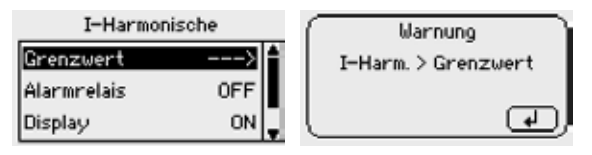

Grenzwert 0% bis 100% (Schrittweite: 0,01%)

### 6.3.4.12 Kurzzeitiger Spannungseinbruch (Voltage Sag)

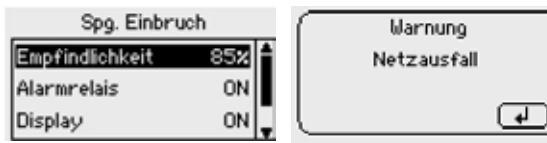

Der Alarm Spannungseinbruch dient dem Schutz der Kondensatoren und Schütze vor kurzzeitigen Spannungsunterbrechungen (10 ms), die kurz genug sind, um das Kondensatorschütz abfallen und sofort wieder anziehen zu lassen.

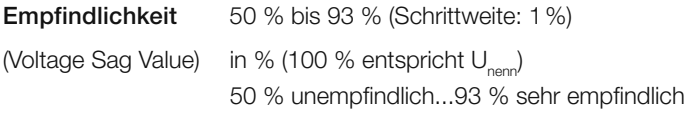

Das Gerät ist mit einem Empfindlichkeitsfaktor von 85 % voreingestellt. Dies entspricht einem Wert von 85 % der Nennspannung, in Anlehnung an das in der DIN EN 61000- 4-30 (2009) Klasse A, U<sub>rms (1/2)</sub>,U<sub>rest</sub> beschriebene Verfahren.

Für die ordnungsgemäße Funktion des Alarms und dem damit verbundenen Schutz der Anlage ist es notwendig, dass die Messspannung und die Steuerspannung der Schaltausgänge am gleichen Außenleiter angeschlossen sind.

Soweit der PQC optional mit Modbus (RTU/TCP) ausgestattet ist, können die dazugehörigen Ereigniszähler (L1-L2-L3), und damit die Anzahl der kurzzeitigen Spannungsunterbrechungen (10 ms), ausgelesen und ausgewertet werden.

### 6.3.4.13 Temperatur PT-100 / 1000 / NTC1 / NTC2 (optionale Temperatur I/O Erweiterung)

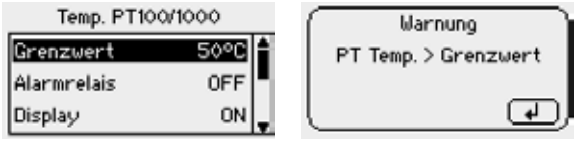

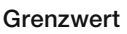

Grenzwert –50 bis 200°C (Schrittweite: 1K)

### 6.3.4.14 Eingang I/O1..I/O5 (optionale Temperatur I/O Erweiterung)

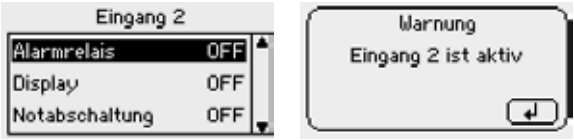

Durch einen aktivierten Eingang der Temperatur und I/O Erweiterung, können logische Signale vom PQC verarbeitet werden.

Beispiel: Unterbrechung der Regelung wenn eine logische 1 anliegt

Die Möglichkeiten hier sind extrem vielfältig

## <span id="page-58-0"></span>6.3.5 Kommunikation (optional)

#### Hauptmenü > Parametrierung > Kommunikation (dyn)

Der PQC verfügt über mehrere optionale Kommunikationsarten. Je nachdem, ob und mit welcher Kommunikationsart der PQC ausgestattet ist, existiert dieser Menüpunkt.

### 6.3.5.1 Modbus RTU

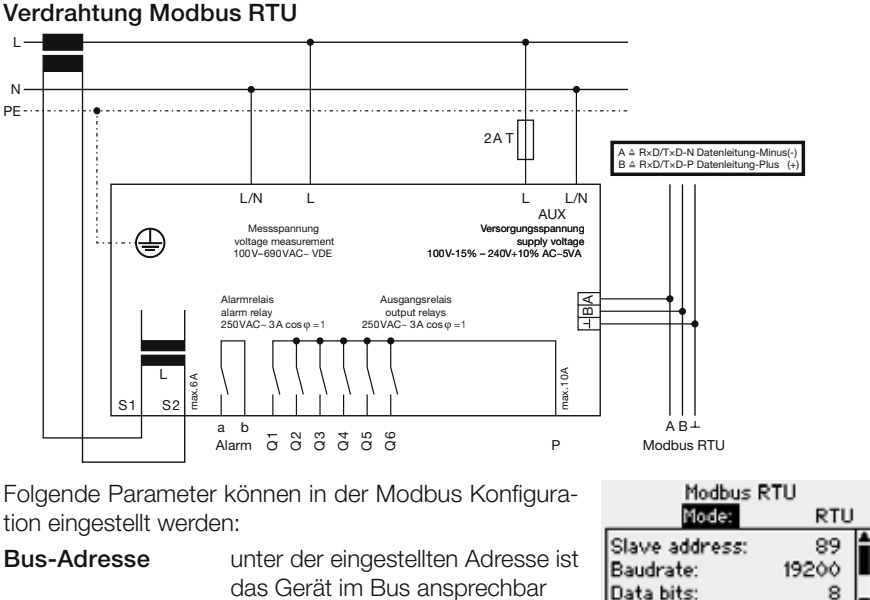

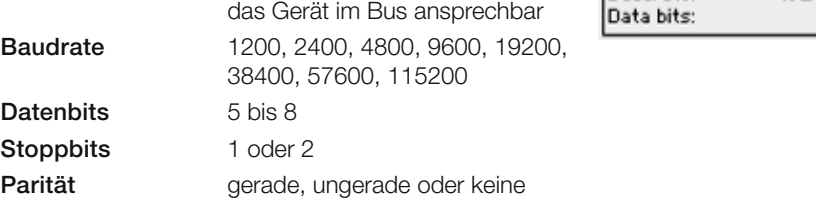

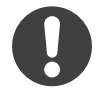

#### Hinweis

Weitere Details sind in der "Modbus Specification" beschrieben.

### 6.3.5.2 Modbus TCP (IoT)

#### DHCP ON

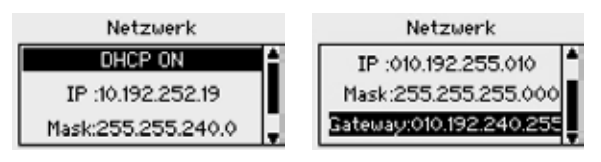

Um den PQC im DHCP-Modus zu betreiben, muss DHCP AN eingestellt werden. Die in diesem Menü angezeigten Daten (IP, Mask, Gateway) zeigen die vom Server zugeteilten Netzwerkeinstellungen an. Werden die vom Server zugeteilten Netzwerkeinstellungen (IP, Mask, Gateway) im PQC-Display angezeigt, sind die verfügbaren Dienste (Modbus TCP, Webserver) im Netzwerk erreichbar.

#### DHCP OFF

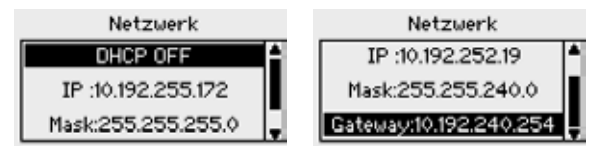

Für die Benutzung der Ethernet-Schnittstelle mit manueller Netzwerkkonfiguration sind im PQC folgende Einstellungen durchzuführen:

- IP-Adresse
- Sub-Net Mask
- Gateway (optional)

Nach Festlegung dieser Einstellungen sind die verfügbaren Dienste (Modbus-TCP, Webserver) im Netzwerk erreichbar.

Der PQC ist über das Protokoll Modbus-TCP/IP unter der eingestellten IP-Adresse auf Port 502 erreichbar. Die abrufbaren Daten sind in der FRAKO Modbus-Spezifikation aufgelistet.

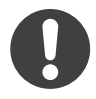

#### **Hinweis**

Der Webserver ist nur mit den folgenden Browsern voll funktionsfähig:

- Mozilla Firefox ab Version 60.0.1 und
- Google Chrome ab Version 66.0.3359.181.

Der PQC lässt maximal 2 gleichzeitige Verbindungen zu.

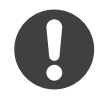

#### **Hinweis**

Zusätzliche Informationen zur optionalen Ethernetschnittstelle siehe "PQC Application Note".

### 6.3.5.3 FRAKO Starkstrombus (Frakobus)

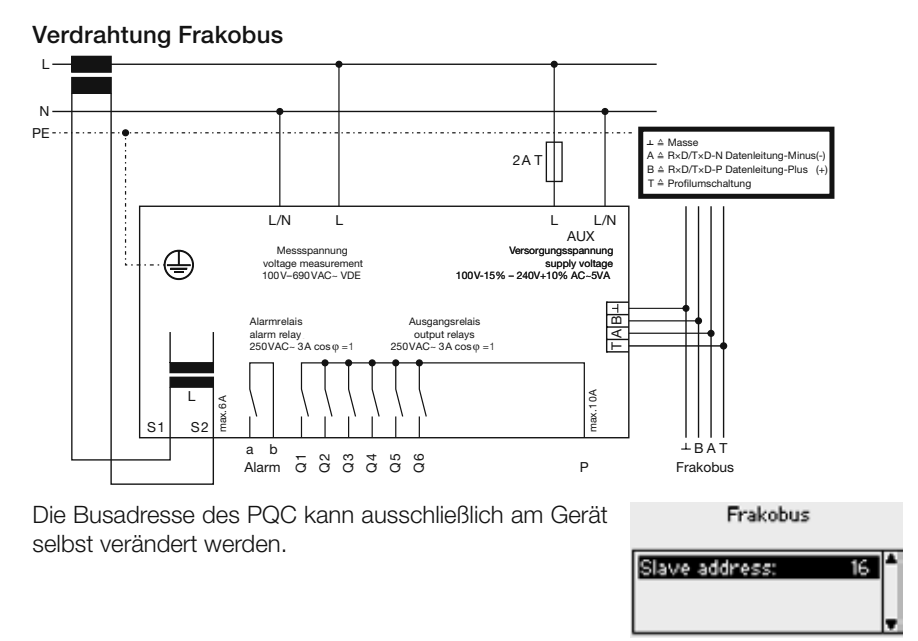

### <span id="page-61-0"></span>6.3.6 Temperatur I/O (Option)

Die Beschaltung der passiv digitalen Ein- und Ausgänge sowie der Temperatur-Messeingänge ist beispielhaft in der folgenden Abbildung dargestellt:

#### Temperatur-Messeingänge

Die Konfiguration der Temperaturmesseingänge kann im PQC-Menü Hauptmenü > Parametrierung > Temp. I/O (dyn) vorgenommen werden. Die Einheit der Temperaturanzeige:

 $Temp-I/O$ ٥C Temperatur Einheit PT ΟN NTC<sub>1</sub> OFF

- C (Grad Celsius)
- K (Kelvin)
- F (Grad Fahrenheit)

Hier werden die tatsächlich verwendeten Temperaturfühler als aktiv/inaktiv konfiguriert.

Die durch die Temperatur-Messeingänge erfassten Temperaturen (von aktiven Temperaturfühlern) werden im PQC-Menü Temperaturen dargestellt (siehe *[Abschnitt](#page-41-0)  [6.2.3.5 "Temperaturen \(optional, Temperatur I/O Erwei](#page-41-0)[terung\)"](#page-41-0)*).

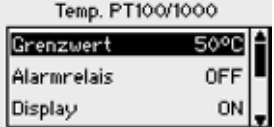

Wird mit den Temperatur-Messeingängen jeweils ein definierter Grenzwert überwacht, kann der Grenzwert im PQC-Menü Alarme eingestellt werden (siehe *[Abschnitt](#page-51-0)  [6.3.4 "Alarme"](#page-51-0)*). Hier gilt eine feste Hysterese von 1,5 Kelvin. Als Temperatur-Messeingang ist ein Anschluss für einen

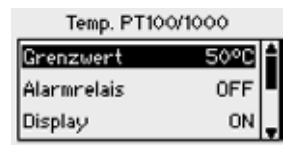

PT-100/1000 vorgesehen:

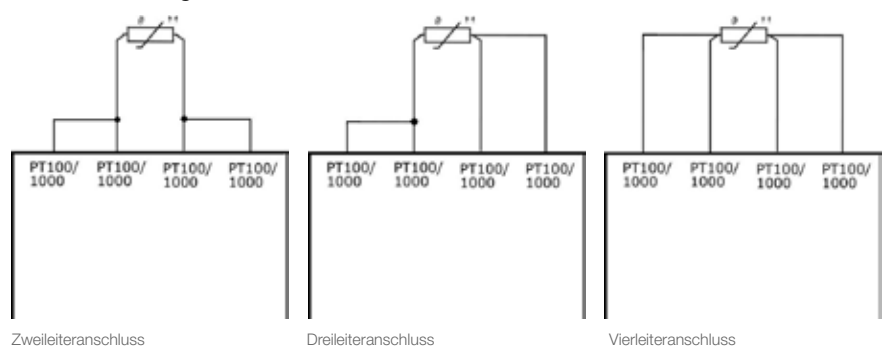

Zusätzlich können maximal zwei NTC-Fühler (Zweileitertechnik, siehe folgende Abbildung) betrieben werden (Artikel-Nr.: 29-20094, 7 Meter Zuleitung):

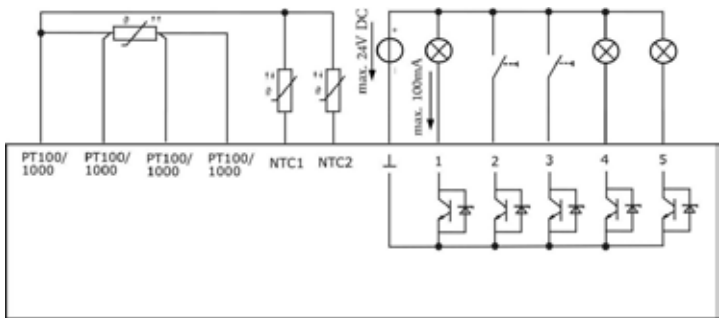

#### Passive digitale Ein- und Ausgänge

Die Anschlussklemmen eins bis fünf können für den jeweiligen Anwendungsfall als Ein- oder Ausgang im PQC-Menü Hauptmenü > Parametrierung > Temp. I/O (dyn) konfiguriert werden. Sind konfigurierte Ein- oder Ausgänge als Alarme verwendet, können die Alarmwege im PQC-Menü Alarme eingestellt werden (siehe *[Abschnitt](#page-51-0)  [6.3.4 "Alarme"](#page-51-0)*).

Die aktuellen Zustände der Ein- und Ausgänge werden im PQC-Menü I/O Status dargestellt (siehe *[Abschnitt](#page-42-0)  [6.2.3.6 "I/O Status \(optional, Temperatur I/O Erweite](#page-42-0)[rung\)"](#page-42-0)*).

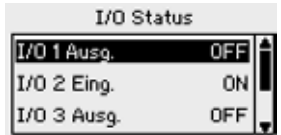

Ein Eingang kann für eine Umschaltung zwischen Reglerprofil 1 und 2 genutzt werden. Hierzu ist eine Konfiguration im PQC-Menü Hauptmenü > Parametrierung > Temp. I/O (dyn) erforderlich. Ist die Profilumschaltung aktiv, erfolgt die Profilumschaltung ausschließlich über diesen Eingang (keine Umschaltung über das PQC-Menü oder optionale Modbus-RTU-Schnittstelle möglich) und nur zwischen dem hinterlegten Reglerprofil 1 (Eingang 1: Low-Pegel) und 2 (Eingang 1: High-Pegel).

Die digitalen Eingänge sind für elektrische Signale ab 5VDC bis maximal 24VDC geeignet.

Die digitalen Ausgänge (Open-Kollektor-Ausgang) sind für eine externe Spannungsquelle bis maximal 24VDC und einem maximalen Strom von 100mA geeignet.

### 6.3.7 Service

#### Hauptmenü > Parametrierung > Service (passwortgeschützt)

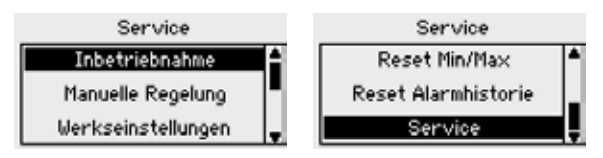

### 6.3.7.1 Inbetriebnahme

#### Hauptmenü > Parametrierung > Service > Inbetriebnahme

Siehe *[Abschnitt 5.3.2 "Erstinbetriebnahme PQC".](#page-29-0)*

### 6.3.7.2 Manuelle Regelung

Hauptmenü > Parametrierung > Service > Manuelle Regelung

#### **ACHTUNG!** Gefahr von Sachschäden!

Beim manuellen Zuschalten von Stufen kann es zu einer Überkompensation der Anlage kommen. Dies kann u.a. zu Risiken wie resonanzbedingten Spannungserhöhungen im Versorgungsnetz und / oder Schädigung von Kondensatorstufen sowie am Versorgungsnetz angeschlossener Verbraucher führen.

– Das Versorgungsnetz bei manuellem Zuschalten von Stufen auf Resonanzbedingungen und Spannungserhöhungen überwachen.

Dieses Menü zeigt die Nummern der Stufen (1 bis 12), den Status der betreffenden Stufe (EIN/AUS), die Leistung der betreffenden Stufe (automatisch ermittelt oder manuell eingestellt) und die Schaltspiele der betreffenden Stufe.

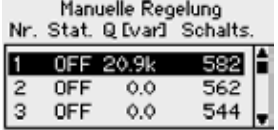

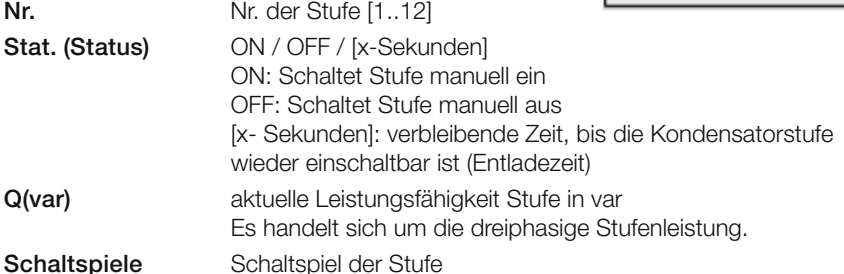

Wird eine Stufe wieder ausgeschaltet, erfolgt die Ausschaltung unmittelbar. Bevor diese Stufe wieder eingeschaltet werden kann, muss zuerst die eingestellte Entladezeit des Kondensators abgewartet werden. Dies wird durch ein Herunterzählen der Entladezeit in der Spalte Status visualisiert. Erst danach, kann die Stufe wieder eingeschaltet werden. Wird trotz ablaufender Entladezeit die Stufe wieder eingeschaltet, erscheint die Meldung "nicht möglich" im Display (eine automatische Zuschaltung, nach Ablauf der Entladezeit, erfolgt nicht).

Mittels der  $\overline{\mathbf{u}}$  -Taste kann der aktuelle cos  $\varphi$ , P und Q angezeigt werden.

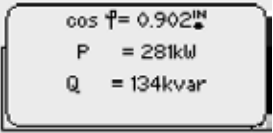

### 6.3.7.3 Werkseinstellungen

#### Hauptmenü > Parametrierung > Service > Werkseinstellungen

PQC auf Werkseinstellung zurücksetzen (Schaltspielzähler bleiben hierbei unberührt)

### 6.3.7.4 Reset Schaltspiele

#### Hauptmenü > Parametrierung > Service > Reset Schaltspiele

Schaltspielzähler aller Stufen (einzeln oder gesamt) rücksetzbar (Servicepasswort erforderlich) siehe *[Abschnitt 4.4 "Passwortschutz".](#page-16-0)*

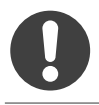

#### **Hinweis**

Die Schaltspielzähler dürfen nur nach einem Schützwechsel zurückgesetzt werden.

### 6.3.7.5 Reset Min/Max

#### Hauptmenü > Parametrierung > Service > Reset Min/Max

Rücksetzen von allen Min/Max-Werten.

### 6.3.7.6 Reset Alarmhistorie

#### Hauptmenü > Parametrierung > Service > Reset Alarmhistorie

Rücksetzen der bisher gespeicherten Alarme.

### 6.3.7.7 Service

#### Hauptmenü > Parametrierung > Service > Service

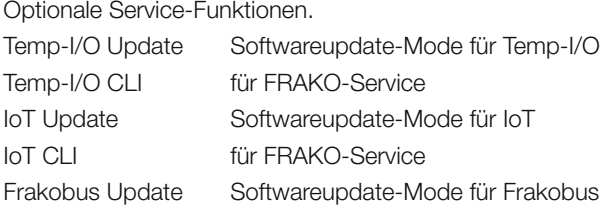

### 6.4 Über PQC

#### Hauptmenü > Über PQC

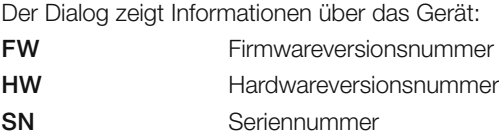

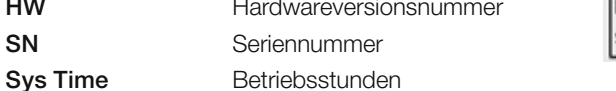

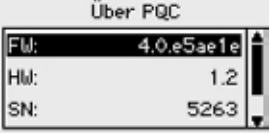

### 6.5 Werkseinstellungen

### Hauptmenü > Parametrierung

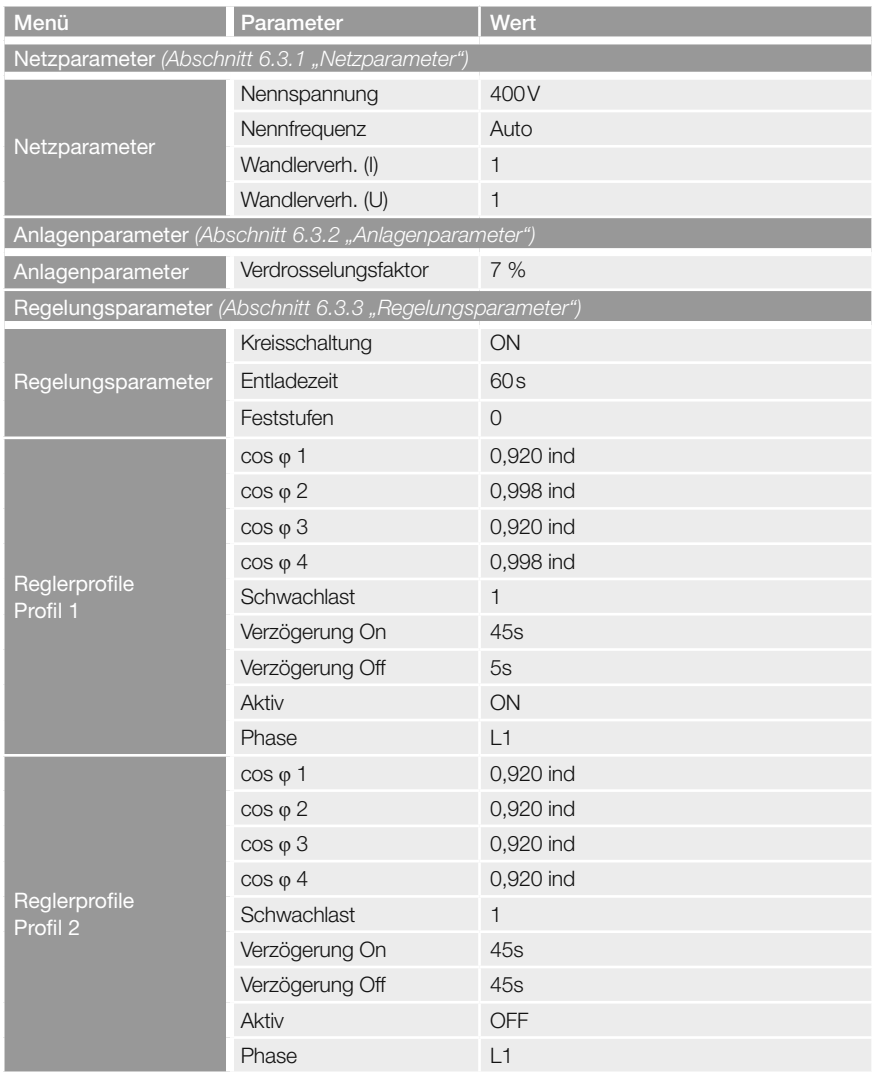

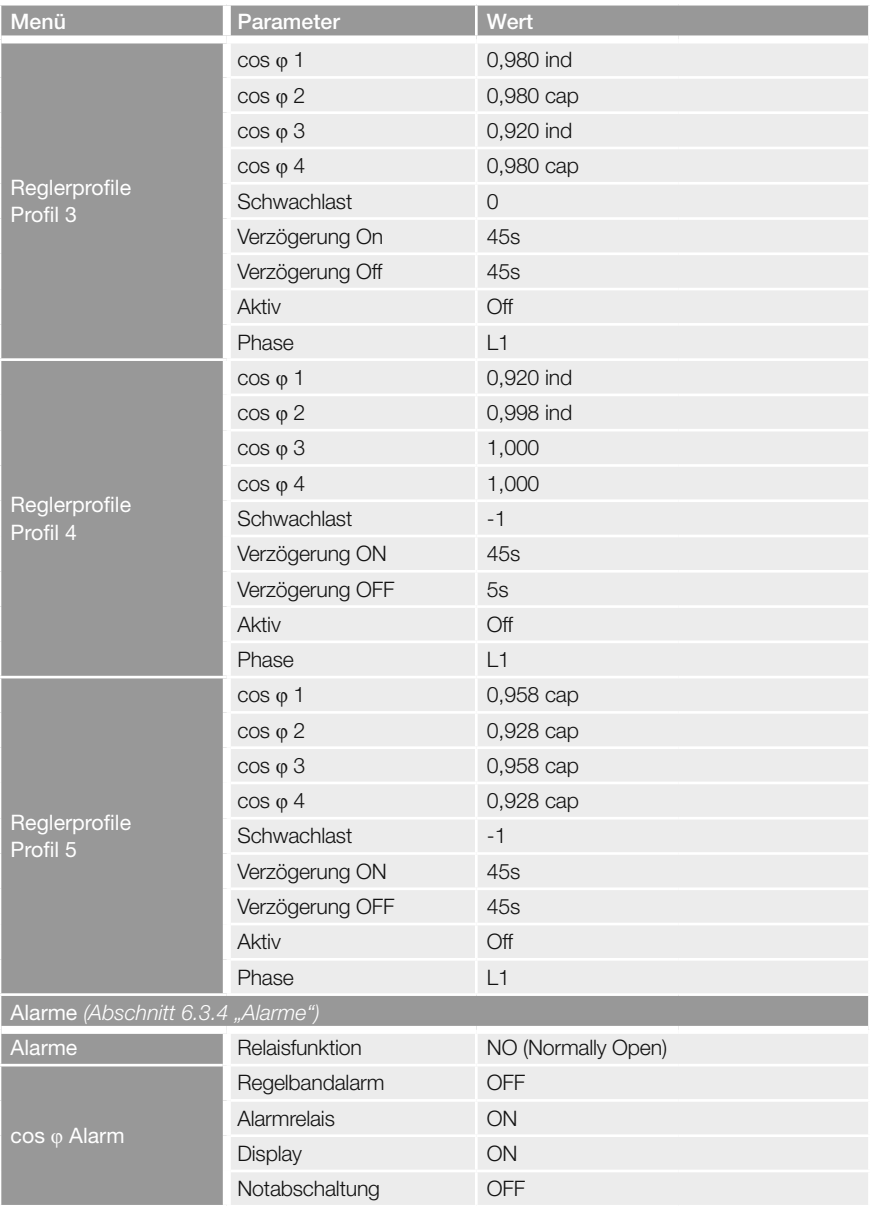

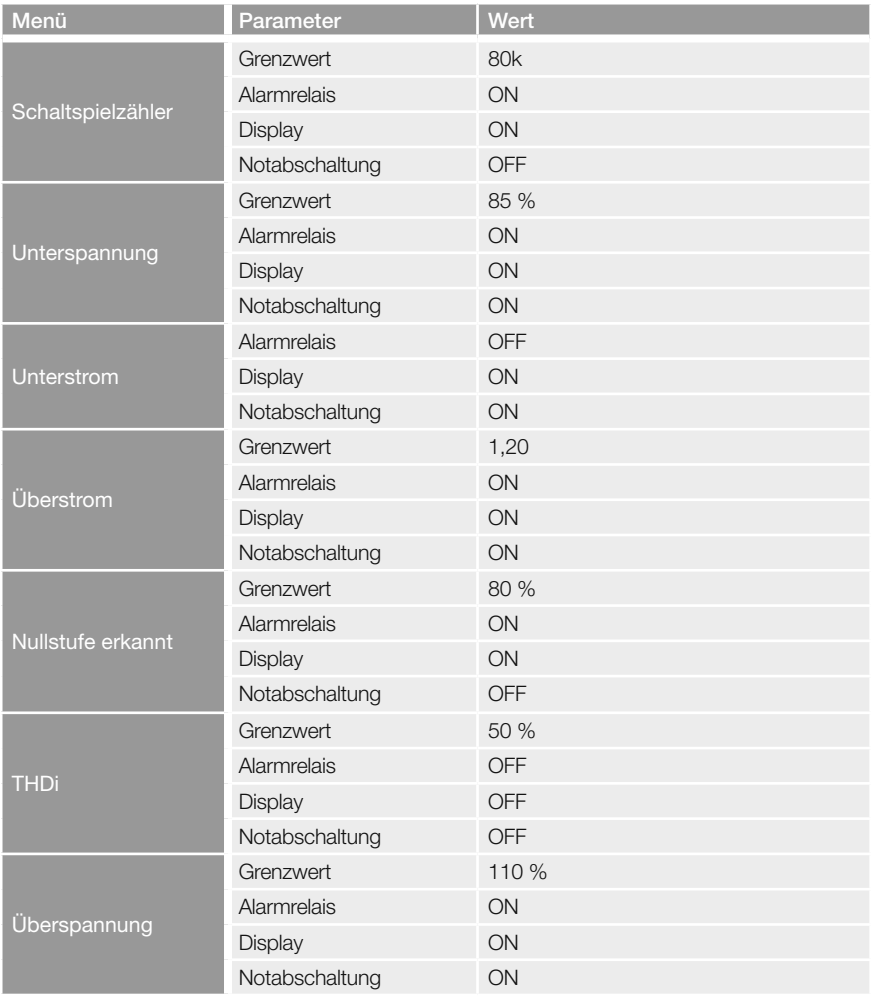

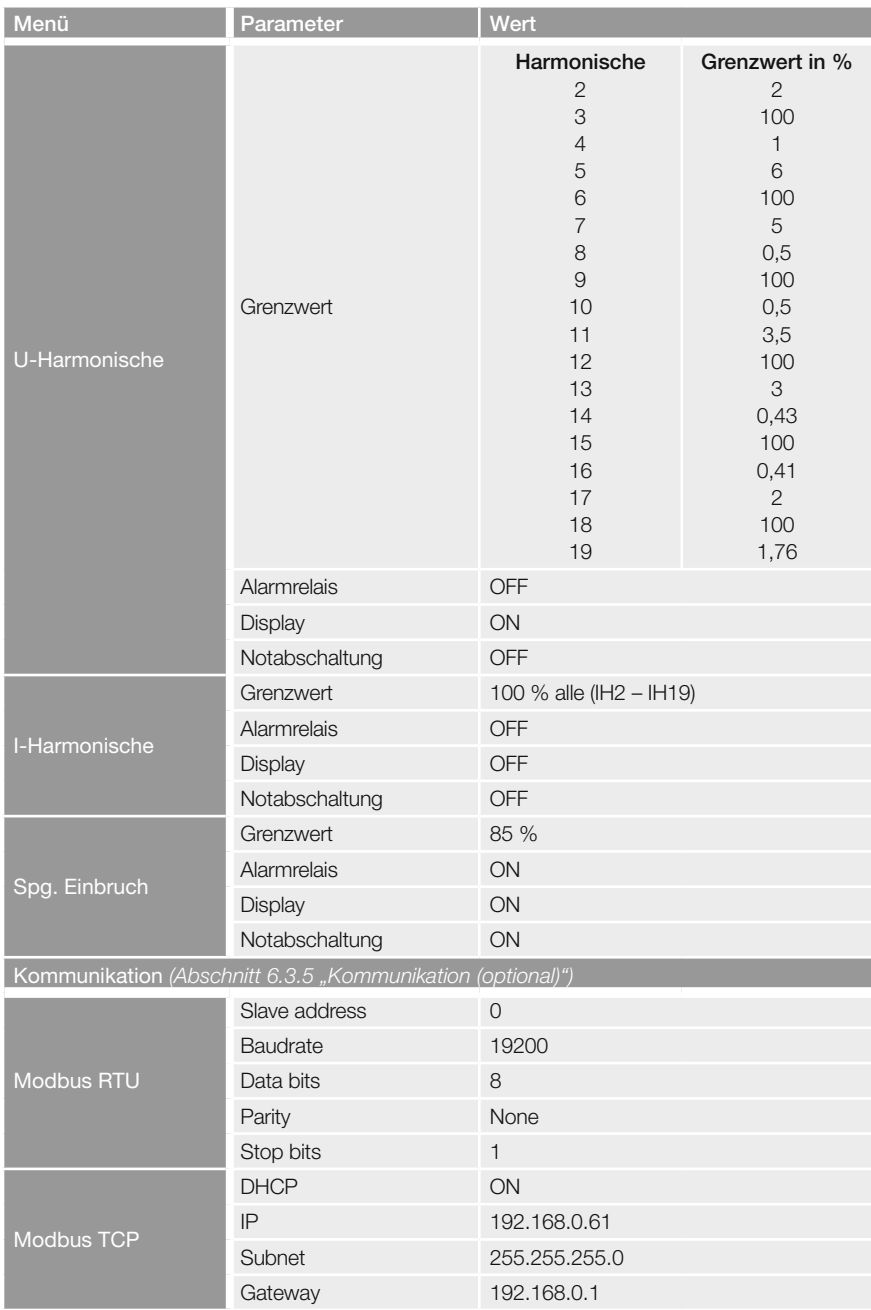

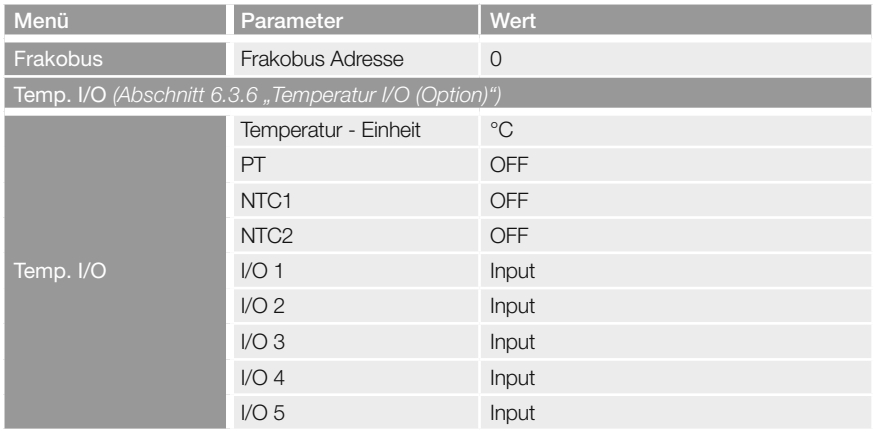

### 6.6 Serviceschnittstelle

Der PQC verfügt über eine Serviceschnittstelle in Form eines Micro-USB-Anschlusses über den u. a. Firmware-Updates durchgeführt werden können.

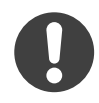

### Hinweis

Die Nutzung der Schnittstelle ist ausgebildetem FRAKO Service Personal vorbehalten.

Für weitere Informationen rund um Firmware-Updates wenden Sie sich bitte an den FRAKO Service unter der Rufnummer +49 7641 453 544 oder per E-Mail an service@frako.de.

# 7 Betrieb

Beim Betrieb des Gerätes sind folgende Punkte zu beachten:

- Das Gerät immer im geschlossenen Schaltschrank betreiben.
- Alle angelegten Spannungen dürfen niemals die in den technischen Daten angegebenen Grenzwerte überschreiten.
- Die Umgebungstemperaturen müssen sich immer in dem in den technischen Daten angegebenen Bereich befinden.
# 8 Reinigung und Wartung

## 8.1 Sicherheit bei der Reinigung und Wartung

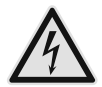

#### WARNUNG!

#### Gefahr durch elektrische Spannung!

Im Inneren des Gehäuses befinden sich lebensgefährliche Spannungen. Durch das Berühren spannungsführender Teile an den Zuleitungen und Anschlüssen können ernsthafte Verletzungen bis hin zum Tod entstehen.

- Das Gehäuse nicht öffnen.
- Während der Reinigung und Wartung den PQC und die Anlage spannungsfrei schalten.
- Die Anlage gegen Wiedereinschalten sichern.
- Die Spannungsfreiheit aller Anschlüsse prüfen.
- Benachbarte unter Spannung stehende Teile abdecken.

## 8.2 Reinigung

Das Gerät darf nur mit einem trockenen Tuch gereinigt werden. Von der Verwendung von aggressiven oder scheuernden Reinigungs- oder Lösungsmitteln ist abzusehen.

### 8.3 Wartung

Der PQC enthält keine Bauteile, die einer Wartung unterzogen werden müssen.

# 9 Fehlerbehebung

Beim Betrieb des PQC können Störungen auftreten. Die folgende Tabelle soll bei der Fehlererkennung und -behebung unterstützen.

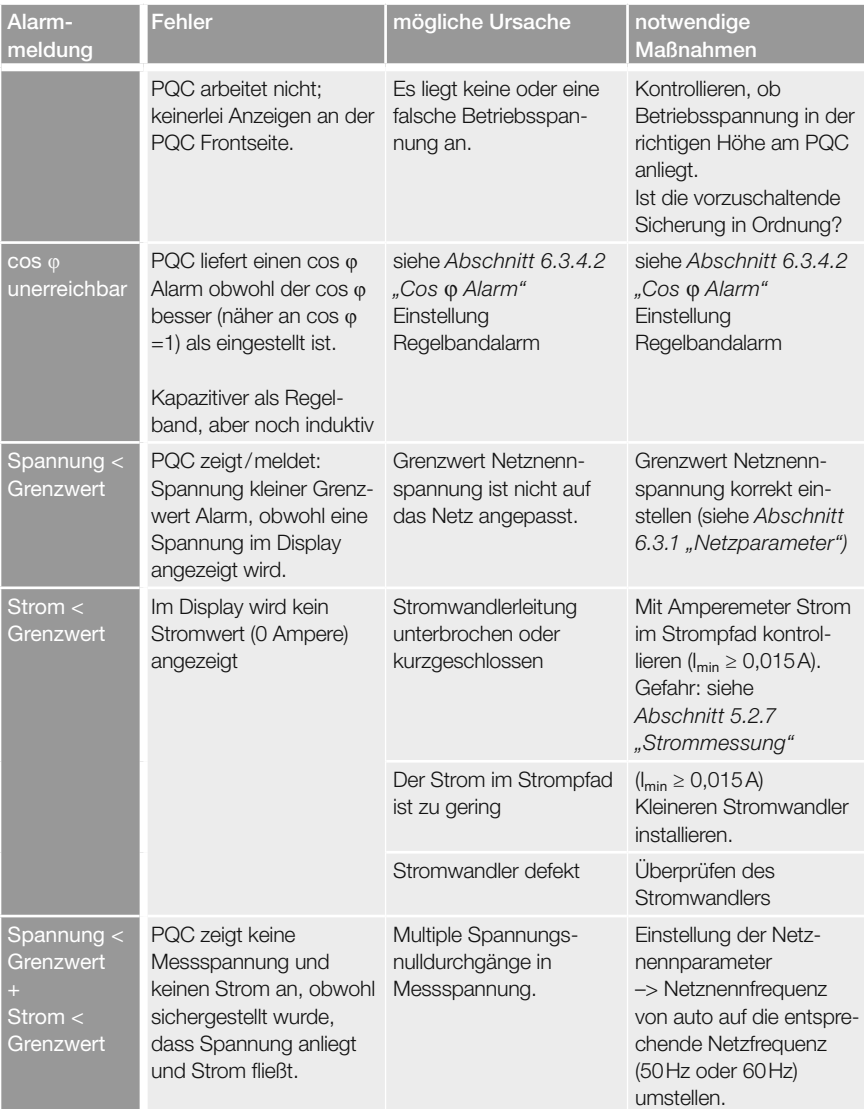

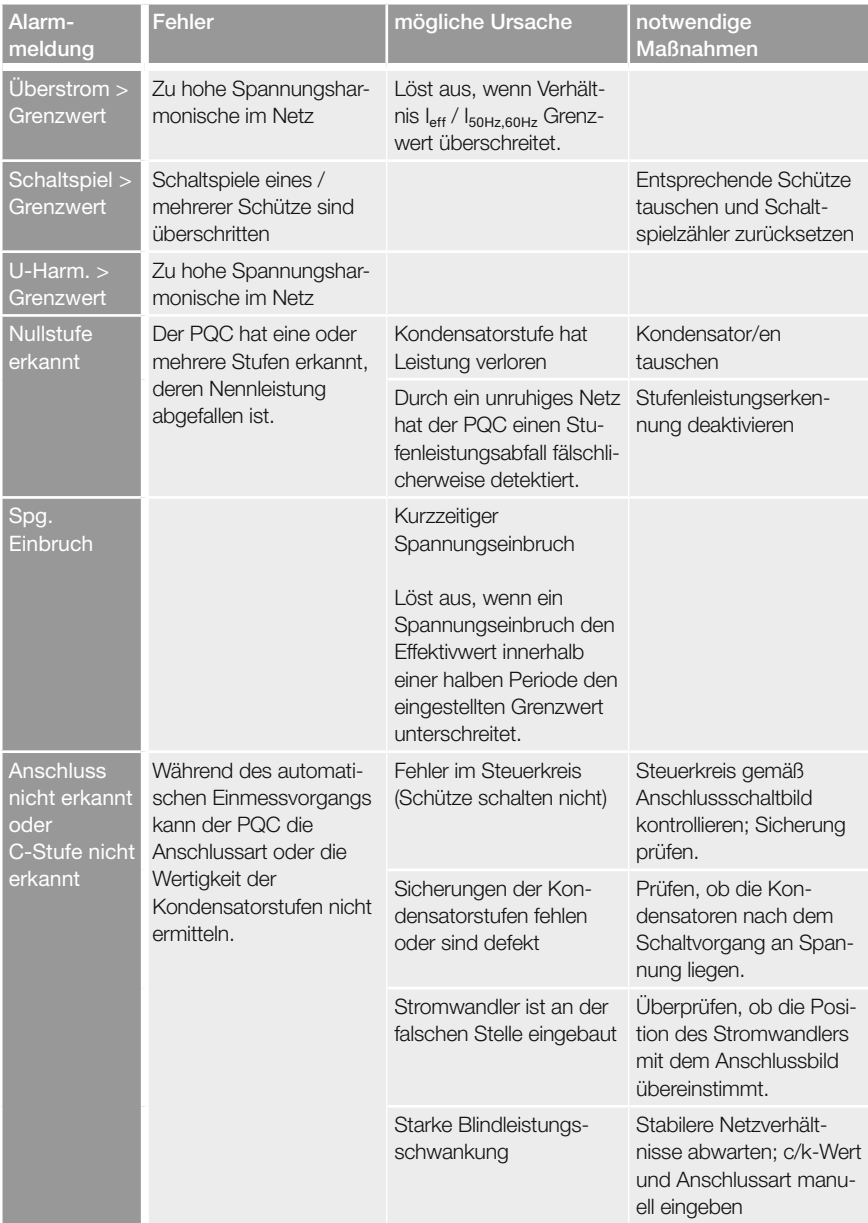

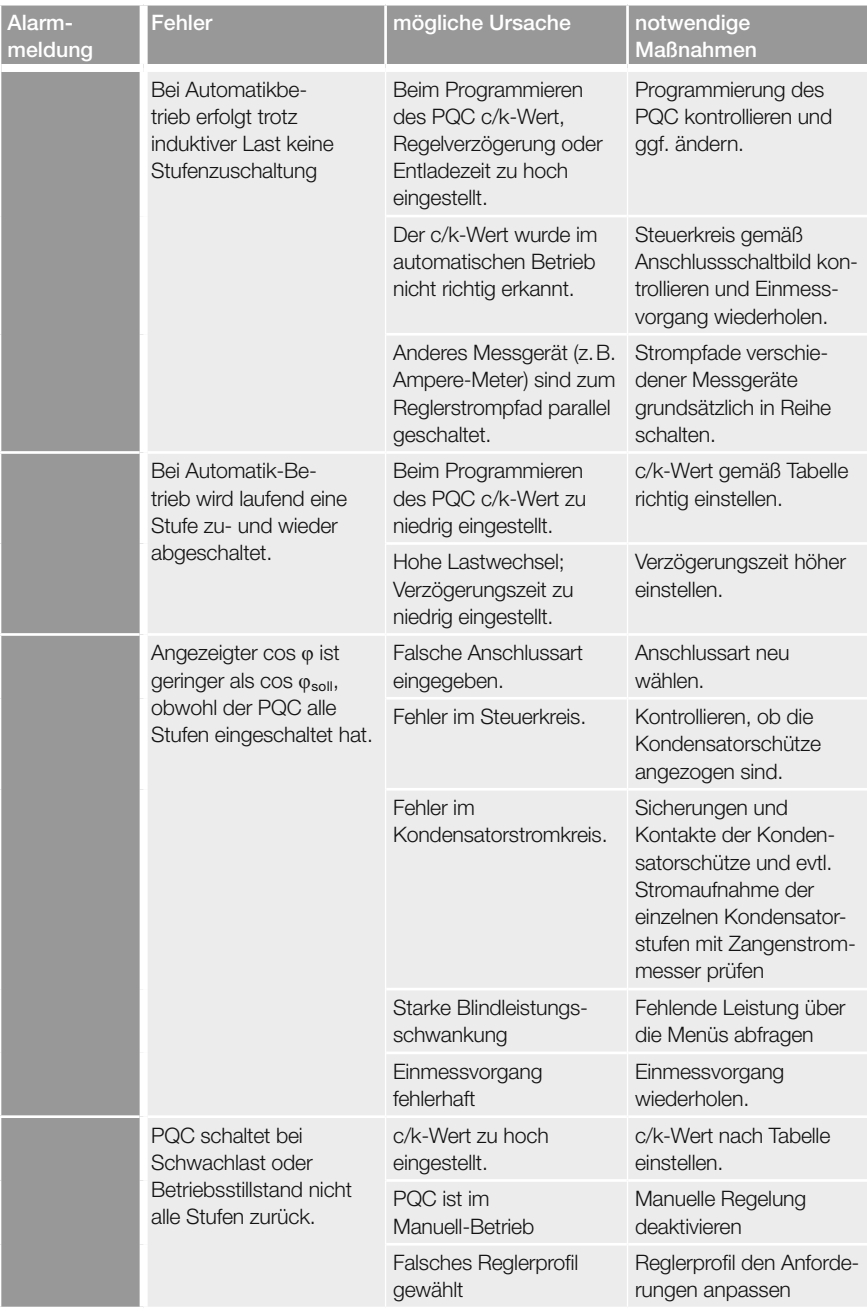

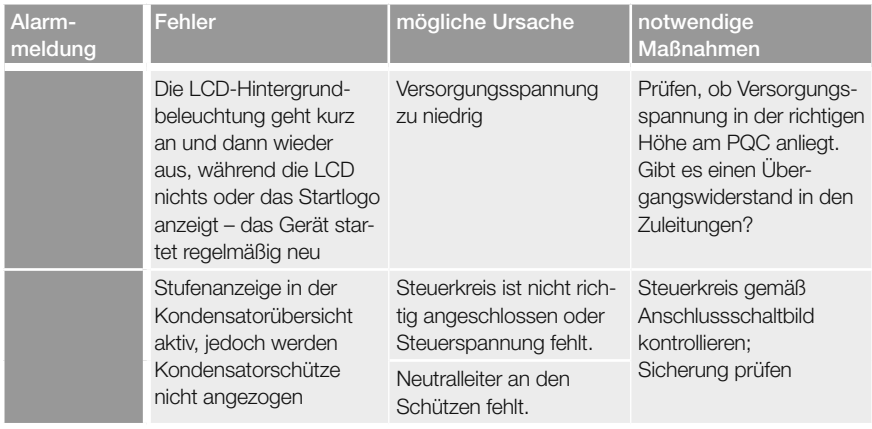

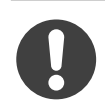

#### **Hinweis**

Weitere Fehlermeldungen sind in dem Dokument "PQC Application Note" beschrieben.

# 10 Außerbetriebnahme, Demontage, Lagerung, Entsorgung

## 10.1 PQC außer Betrieb nehmen

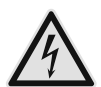

#### WARNUNG!

#### Gefahr durch elektrische Spannung!

Durch das Berühren spannungsführender Teile an den Zuleitungen und Anschlüssen können ernsthafte Verletzungen bis hin zum Tod entstehen.

- Montage, Inbetriebnahme und Außerbetriebnahme des PQC dürfen nur von ausgebildeten Fachkräften vorgenommen werden, die auch den Inhalt dieser Betriebsanleitung kennen und verstehen.
- Zur Außerbetriebnahme den PQC und die Anlage spannungsfrei schalten.
- Die Anlage gegen Wiedereinschalten sichern.
- Die Spannungsfreiheit aller Anschlüsse prüfen.
- Benachbarte, unter Spannung stehende Teile abdecken.

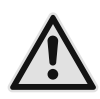

## **VORSICHT!**

#### Gefahr durch Hitze

Klemmanschlüsse können sich im Betrieb erwärmen, das kann zu Verbrennungen führen.

– Nachdem der PQC in Betrieb war, vor Arbeiten an den Klemmanschlüssen, dem PQC und seinen Anschlüssen eine ausreichende Zeit zum Abkühlen geben.

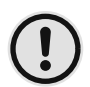

#### **ACHTUNG!**

#### Gefahr von Sachschäden!

Die Verbindung von offenen, demontierten Leitungsenden kann zu Kurzschlüssen und Überlastungen in der Installation und damit zu Sachschäden führen.

- Alle abgetrennten Leitungen einzeln isolieren und gegen versehentliches Berühren von spannungsführenden sowie von elektrisch leitfähigen Teilen schützen.
- 1. Stromwandler kurzschließen.
- 2. Alle spannungsführenden Zuleitungen vom Gerät trennen.
- 3. Alle abgetrennten Leitungen untereinander einzeln isolieren und gegen versehentliches Berühren von spannungsführenden sowie von elektrisch leitfähigen Teilen schützen.

# 10.2 PQC demontieren

Der PQC ist mit vier Haltestücken hinter der Frontwand verriegelt, welche über Schrauben in den Gehäuseecken gelöst werden können.

- 1. Mit einem Schraubendreher jede der vier Schrauben in den Gehäuseecken einige Umdrehungen gegen den Uhrzeigersinn drehen. Dabei lösen sich die Haltestücke und schwenken in die Gehäusekonturen ein.
- 2. PQC aus der Schalttafel entnehmen.

# 10.3 Lagerung

- Der PQC muss an einem sauberen staubfreien und trockenen Ort gelagert werden.
- Die Lagertemperatur darf im Bereich von –20°C bis +80°C liegen.

# 10.4 Entsorgung

Ein nicht mehr benötigtes elektronisches Gerät muss fachgerecht entsorgt werden.

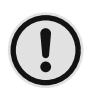

### **ACHTUNG!**

#### Gefahr von Sachschäden!

Umweltschäden bei falscher Entsorgung.

– Gerät umweltgerecht entsprechend den landesspezifischen Vorschriften entsorgen.

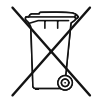

Elektroschrott und Elektronikkomponenten unterliegen in der EU der Elektroschrottverordnung. Diese Komponenten dürfen nicht im Haus- oder Gewerbemüll entsorgt werden. Für die Entsorgung von elektronischen Geräten sind die landesspezifischen Vorschriften zu beachten. Die Geräte sind in einem spezialisierten Entsorgungszentrum zu entsorgen.

Geräte können zwecks sachgerechter Entsorgung der FRAKO Kondensatoren- und Anlagenbau GmbH in D-Teningen oder deren Vertretung zurückgegeben werden. Alternativ können die Geräte einem Fachbetrieb für die Entsorgung von elektronischen Geräten übergeben werden.

Leistungs-Kondensatoren Blindleistungsregler Blindleistungs-Regelanlagen Module EMS Systemkomponenten Messgeräte und Netzanalysatoren Power-Quality EMS ISO 50001

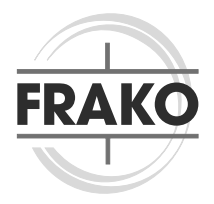

FRAKO Kondensatoren- und Anlagenbau GmbH Tscheulinstraße 21a D-79331 Teningen Tel: +49 7641 453-0 Fax: +49 7641 453-535 vertrieb@frako.de www.frako.com